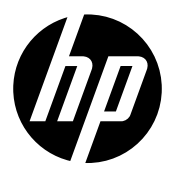

**HP DesignJet Z2600 PostScript® Printer EN HP DesignJet Z5600 PostScript® Printer** Introductory Information

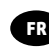

- **Imprimante HP DesignJet Z2600 PostScript® FR Imprimante HP DesignJet Z5600 PostScript®** Informations d'introduction
- **HP DesignJet Z2600 PostScript® Drucker DE HP DesignJet Z5600 PostScript® Drucker** Einführende Informationen

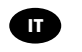

**Stampante HP DesignJet Z2600 PostScript® stampante HP DesignJet Z5600 PostScript®** Informazioni introduttive

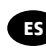

**Impresora HP DesignJet Z2600 PostScript® ES Impresora HP DesignJet Z5600 PostScript®** Información de introducción

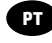

- **HP DesignJet Z2600 PostScript ® impressora PT HP DesignJet Z5600 PostScript ® impressora** Informações iniciais
- **HP DesignJet Z2600 PostScript® printer NL HP DesignJet Z5600 PostScript® printer** Inleidende informatie

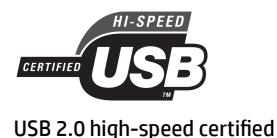

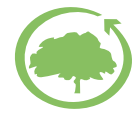

HP cares about the environment

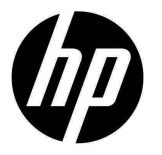

# HP DesignJet Z2600 PostScript® Printer HP DesignJet Z5600 PostScript® Printer

# Introductory Information

## **What is it?**

Your printer is a color inkjet printer designed for printing large, high-quality images.

This introductory document includes legal notices and safety instructions, describes the use of the front panel, introduces Web Services, and lists error messages that you may encounter.

#### **Legal notices**

© Copyright 2016 HP Development Company, L.P.

The information contained herein is subject to change without notice. The only warranties for HP products and services are set forth in the express warranty statement accompanying such products and services. Nothing herein should be construed as constituting an additional warranty. HP shall not be liable for technical or editorial errors or omissions contained herein.

PostScript is a trademark of Adobe Systems Incorporated.

You can find the expressly provided HP Limited Warranty applicable to your product in the start menu on your PC and/or in the CD/DVD provided in the box. For some countries/regions a printed HP Limited Warranty is provided in the box. In countries/regions where the warranty is not provided in printed format, you may request a printed copy from http://www.hp.com/go/orderdocuments or write to:

North America: HP Inc., MS POD, 11311 Chinden Blvd, Boise, ID 83714, USA.

Europe, Middle East, Africa: HP Inc., POD, Via G. Di Vittorio 9, 20063 Cernusco s/Naviglio (MI), Italy.

Asia, Pacific: HP Inc., POD, P.O. Box 200, Alexandra Post Office, Singapore 911507.

Please include your product number, warranty period (found on your serial number label), name and postal address.

## **Where is the user's guide?**

A complete guide to your printer is available at HP's support Web site:

http://www.hp.com/go/Z2600/manuals

http://www.hp.com/go/Z5600/manuals

#### **Safety precautions**

Follow at all times the precautions and warnings below to use the printer safely. Do not carry out any operations or procedures other than as described in this document, because doing so may result in death, serious personal injuries, or fire.

#### **Mains connection**

- Use the power-supply voltage specified on the label. Avoid overloading the printer's electrical outlet with multiple devices: doing so can cause a fire or an electric shock hazard.
- Ensure that the printer is well grounded. Failure to ground the printer may result in electric shock, fire, and susceptibility to electromagnetic interference.
- Use only the electrical cord supplied by HP with the printer. Do not damage, cut, or repair the power cord. A damaged power cord can cause fire or electric shock. Replace a damaged power cord with an HP-approved power cord.
- Insert the power cord securely and completely into the wall socket and printer inlet. A poor connection can cause a fire or an electric shock hazard.
- Never handle the power cord with wet hands. Doing so may cause an electric shock hazard.
- Observe all warnings and instructions marked on the product.

#### **Printer operation**

- Do not allow metal or liquids (except those used in HP Cleaning Kits) to touch the internal parts of the printer. Doing so may cause fire, electric shock, or other serious hazards.
- Never insert you hand into the printer while it is printing. Moving parts inside the printer may cause injuries.
- Ventilation measures for your location, either "office" or "copy, printer rooms" should meet local environmental health and safety (EHS) guidelines and regulations.

• Unplug the product from the wall before cleaning.

#### **Printer servicing**

- There are no operator-serviceable parts inside the product. Refer servicing to qualified service personnel. Contact your support representative.
- Do not disassemble or repair the printer yourself. There are hazardous voltages inside the printer that can cause a fi re or electric shock hazard.
- Internal fan blades are hazardous moving parts. Disconnect the printer before servicing.

#### **Caution**

Power off the printer and unplug the power cord from the power outlet in any of the following cases:

- There is smoke or an unusual smell coming from the printer
- The printer is making an unusual noise not heard during normal operation
- A piece of metal or a liquid (not part of cleaning and maintenance routines) has touched internal parts of the printer
- During a thunderstorm
- During a power failure
- The power cord or plug is damaged
- The printer has been dropped
- The printer is not operating normally

## **The front panel**

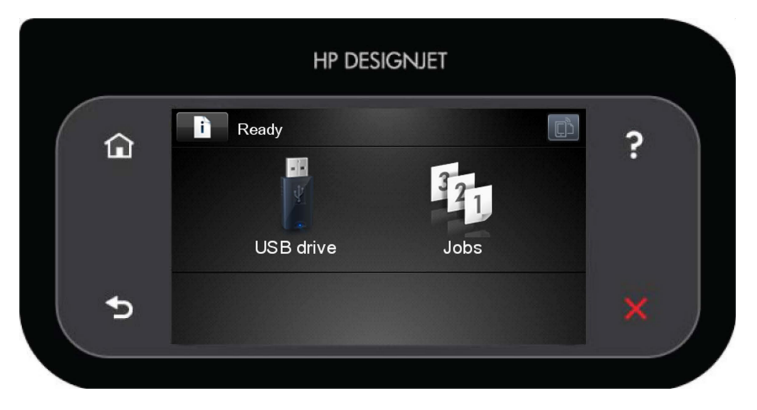

The front panel has a large central area to display dynamic information and icons. On the left and right sides you can see up to six fixed icons at different times. Normally they are not all displayed at the same time.

#### **Left and right fi xed icons**

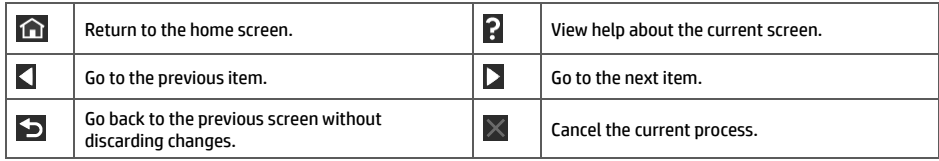

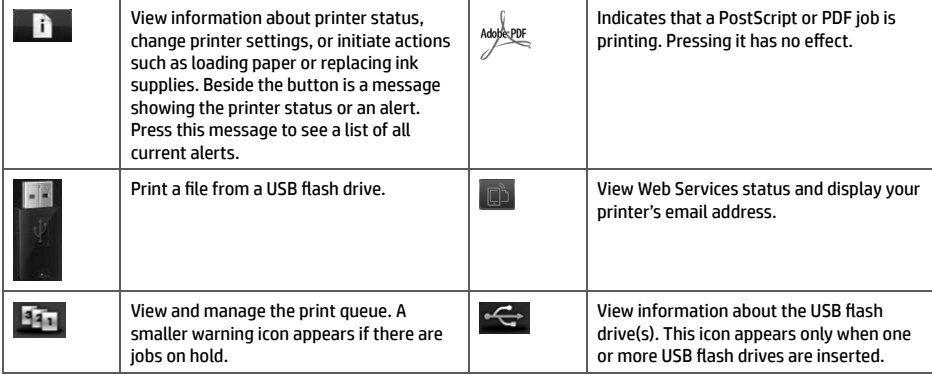

If the printer is left idle for some time, it goes into sleep mode and switches off the front-panel display. To change the

time that elapses before sleep mode, press **the state of the setup** > **Front panel options** > Sleep mode wait **time**. You can choose various times between 1 and 240 minutes.

The printer wakes from sleep mode and switches on the front-panel display whenever there is some external interaction with it.

## **Web Services**

Your printer can be connected to the Web, providing various benefits.

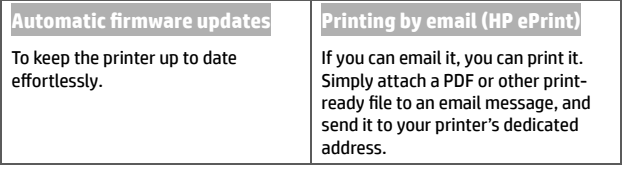

## **Setup**

To set up your product for Web Services, please follow these steps:

 $\bullet$  Make sure that your printer is correctly connected to the Internet.

**e** Run the Connectivity Wizard: at the front panel, press **in the participal in the Connectivity** > Connectivity

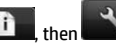

wizard. If you cannot find the Connectivity Wizard in the menu, update your firmware and then try again. If the Wizard downloads new firmware, the printer may need to restart. When the Wizard displays your printer code and email address, you are recommended to make a note of them.

 Install the printer software (drivers and other software to enhance your experience) in your computer from the HP Start-up Kit DVD, or from the Web. You can also find documentation and support information on the DVD and on the Web.

## **Front-panel error messages**

If you see an error message that does not appear here, and you feel in doubt about the correct response, or if the recommended action does not seem to solve the problem, contact your support representative.

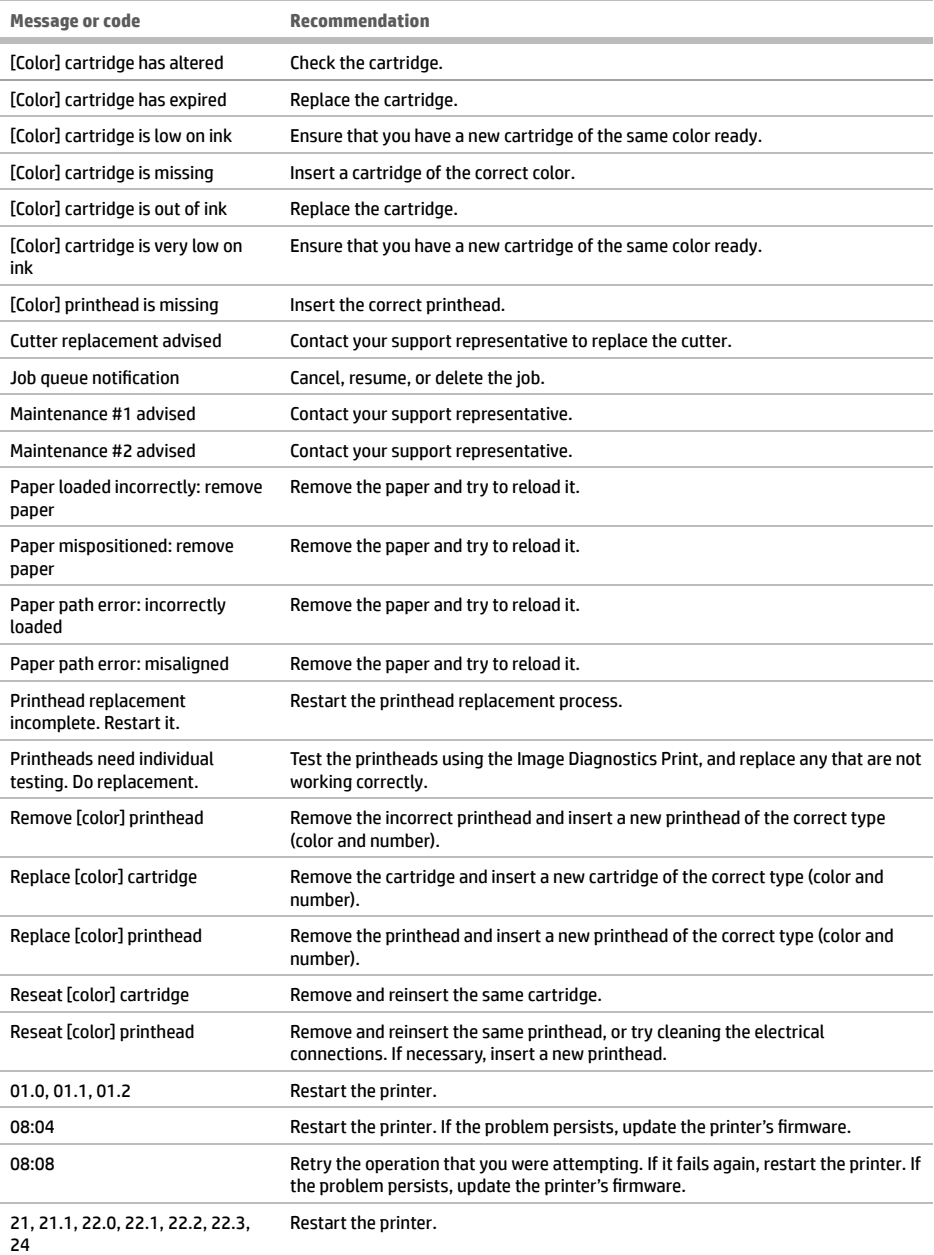

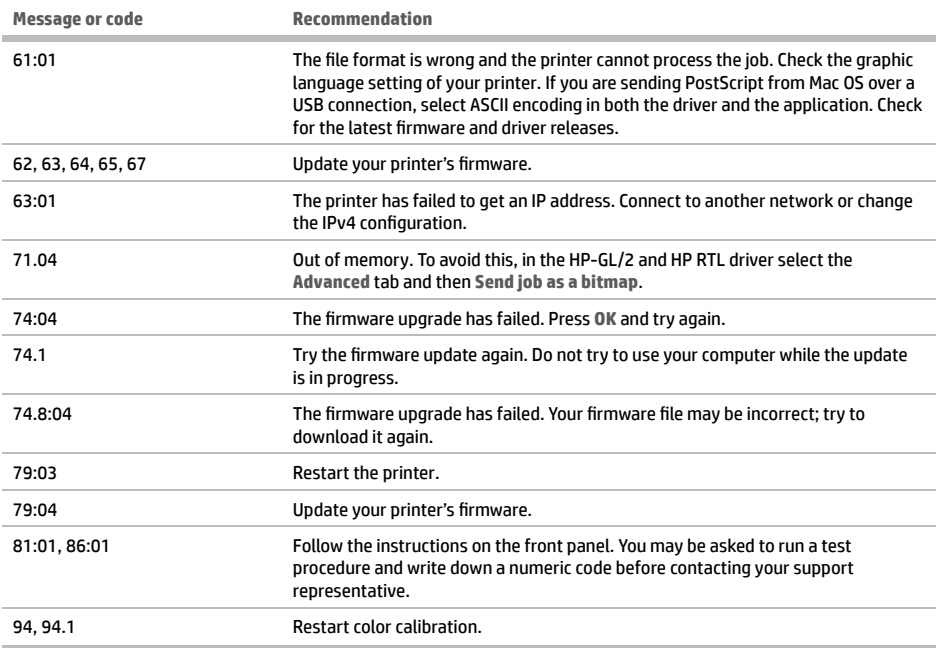

## **Power specifications**

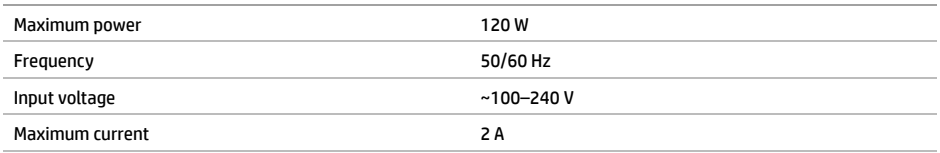

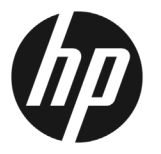

# Imprimante HP DesignJet Z2600 PostScript® Imprimante HP DesignJet Z5600 PostScript®

# Informations d'introduction

## **Qu'est-ce que c'est ?**

Il s'agit d'une imprimante à jet d'encre couleur, conçue pour l'impression d'images de grande taille et de haute qualité.

Ce document de présentation intègre les mentions légales et les instructions liées à la sécurité, décrit l'utilisation du panneau avant, présente les services Web et répertorie les messages d'erreur que vous pouvez rencontrer.

**Informations légales**

© Copyright 2016 HP Development Company, L.P.

Les renseignements contenus dans ce document peuvent être modifiés sans préavis. Les seules garanties couvrant les produits et les services HP sont celles stipulées de façon explicite dans les déclarations de garantie accompagnant ces produits et services. Rien dans le présent document ne peut être considéré comme constituant une garantie supplémentaire. HP n'est pas responsable en cas d'erreurs ou d'omissions techniques ou éditoriales dans le présent document.

PostScript est une marque commerciale de Adobe Systems Incorporated.

Vous trouverez la garantie limitée HP expressément fournie applicable à votre produit dans le menu Démarrer de votre PC et/ou dans le CD/DVD fourni dans la boîte. Dans certains pays/régions, une version imprimée de la garantie limitée HP est fournie dans la boîte. Pour les pays/régions où la garantie papier n'est pas fournie, vous pouvez en demander une en accédant à l'adresse http://www.hp.com/go/orderdocuments, ou par courrier à l'adresse suivante :

Amérique du Nord : HP Inc., MS POD, 11311 Chinden Blvd, Boise, ID 83714, États-Unis.

Europe, Moyen-Orient, Afrique : HP Inc., POD, Via G. Di Vittorio 9, 20063 Cernusco s/Naviglio (MI), Italie.

Asie, Pacifique : HP Inc., POD, P.O. Box 200, Alexandra Post Office, Singapour 911507.

Veuillez inclure le numéro de produit, la période de garantie (indiquée sur l'étiquette du numéro de série), votre nom et adresse postale.

## **Où se trouve le guide de l'utilisateur ?**

Un guide complet pour votre imprimante est disponible sur le site Web d'assistance HP :

http://www.hp.com/go/Z2600/manuals

http://www.hp.com/go/Z5600/manuals

#### **Mesures de sécurité**

Suivez à tout moment les précautions et avertissements ci-dessous pour utiliser l'imprimante en toute sécurité. Ne pas effectuer d'opérations ou procédures autres que celles décrites dans ce document, car le faire peut entraîner la mort, des blessures graves ou un incendie.

#### **Branchement de l'alimentation**

- Utilisez la tension d'alimentation spécifiée sur l'étiquette. Évitez de brancher de nombreux appareils électriques sur la prise secteur de l'imprimante : une telle action présente un risque d'incendie ou de décharge électrique.
- Assurez-vous que l'imprimante est reliée à la terre. Une imprimante qui n'est pas mise à la terre risque de provoquer des décharges électriques, des incendies et est susceptible d'entraîner des interférences électromagnétiques.
- Utilisez uniquement le cordon d'alimentation fourni par HP avec l'imprimante. N'endommagez pas, ne coupez pas ou ne réparez pas le cordon d'alimentation. Un cordon d'alimentation endommagé peut entraîner un incendie ou un accident électrique. Remplacez un cordon d'alimentation endommagé par un cordon approuvé par HP.
- Reliez correctement l'imprimante à la prise murale en insérant complètement le cordon d'alimentation. Un mauvais branchement peut provoquer un incendie ou un risque de choc électrique.
- Ne manipulez jamais le cordon d'alimentation avec les mains humides. Cela pourrait entraîner un risque de décharge électrique.
- Lisez attentivement tous les avertissements et toutes les instructions contenus dans la documentation fournie avec le produit.

#### **Fonctionnement de l'imprimante**

- Ne faites pas entrer du métal ou des liquides (en dehors de ceux utilisés dans les kits de nettoyage HP) en contact avec les composants internes de l'imprimante. Un tel contact pourrait provoquer des incendies, des décharges électriques ou d'autres dangers graves.
- Ne mettez jamais votre main dans l'imprimante durant l'impression. Les pièces en mouvement dans l'imprimante peuvent entraîner des blessures.
- Les systèmes de ventilation de votre « bureau » ou l'« espace réservé à l'imprimerie/photocopie » doivent être conformes aux directives et réglementations locales en matière d'environnement, de santé et de sécurité (ESS).
- Débranchez le produit de la prise murale avant de la nettoyer.

#### **Entretien de l'imprimante**

- Il n'y a aucune pièce utilisable par l'opérateur à l'intérieur du produit. Confiez l'entretien au personnel qualifié. Contactez votre représentant de l'assistance.
- Ne démontez pas, ne réparez pas vous-même l'imprimante. Il y a des tensions dangereuses à l'intérieur de l'imprimante qui peuvent provoquer un incendie ou un danger de choc électrique.
- Les lames du ventilateur interne sont des pièces mobiles dangereuses. Débranchez l'imprimante avant d'effectuer la maintenance.

#### **Attention**

Éteignez l'imprimante et débranchez le cordon d'alimentation de la prise électrique dans les cas suivants :

- L'imprimante émet de la fumée ou une odeur inhabituelle
- L'imprimante émet un bruit inhabituel, que l'on n'entend pas au cours du fonctionnement normal
- Une pièce métallique ou un liquide (en dehors des routines de nettoyage et de maintenance) est entrée en contact avec des composants de l'imprimante
- Pendant un orage
- Au cours d'une coupure de courant
- Le cordon d'alimentation ou la prise est endommagé(e)
- L'imprimante est tombée
- L'imprimante ne fonctionne pas normalement

## **Le panneau avant**

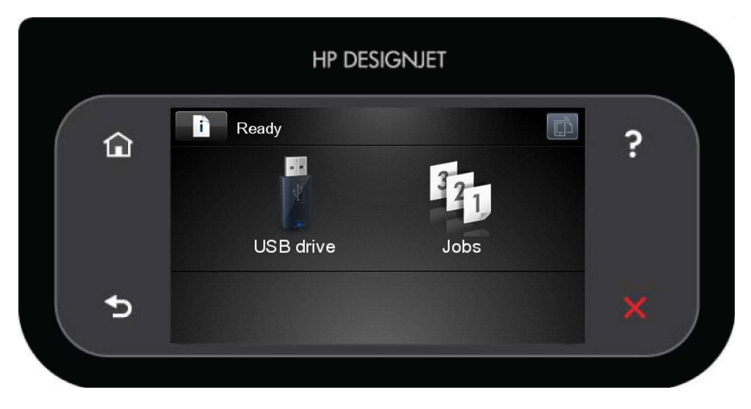

Le panneau avant est doté d'une large zone centrale pour afficher des informations dynamiques et des icônes. Sur les côtés gauche et droit, il peut y avoir, à différents moments, jusqu'à six icônes fixes. Normalement, elles ne s'affichent pas toutes en même temps.

**Icônes fi xes à gauche et droite**

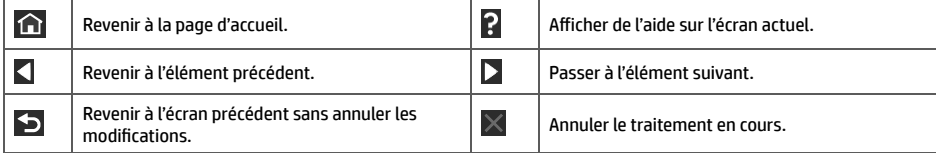

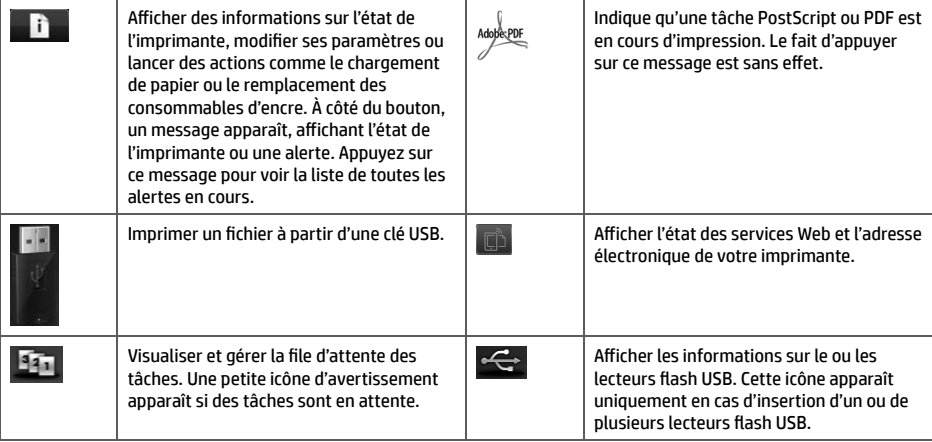

Si l'imprimante reste inactive pendant un certain temps, elle bascule en mode veille et l'affichage du panneau avant

s'éteint. Pour changer le délai d'attente avant le passage en mode veille, appuyez sur l'icône **de la fait de la**<br>Sur le puis sur **Confi guration** > **Options du panneau avant** > **Temporisation mode veille**. Vous pouvez choisir diff érentes valeurs de temporisation, comprises entre 1 et 240 minutes.

L'imprimante sort du mode veille et affiche le panneau avant dès qu'il y une interaction externe.

## **Services Web**

Votre imprimante peut être connectée au Web, ce qui offre différents avantages.

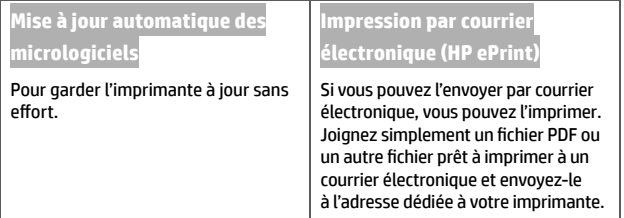

## **Confi guration**

Pour configurer votre produit pour les services Web, suivez la procédure suivante :

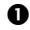

 $\bullet$  Vérifiez que l'imprimante est bien connectée à Internet.

**2** Exécutez l'Assistant connectivité : sur le panneau avant, appuyez sur **the des sur de la puis sur Connectivité** > **Assistant connectivité**. Si vous ne parvenez pas à trouver l'Assistant connectivité dans le menu, mettez à jour le micrologiciel, puis réessayez. Si l'Assistant télécharge un nouveau micrologiciel, il peut être nécessaire de redémarrer l'imprimante. Lorsque l'Assistant affiche le code et l'adresse électronique de votre imprimante, il est recommandé de les noter.

 Installez le logiciel de l'imprimante (pilotes et autres logiciels permettant d'améliorer votre expérience) sur votre ordinateur à l'aide du DVD Kit de démarrage HP ou à partir du Web. Le DVD et le Web offrent également de la documentation et des informations sur l'assistance.

## **Messages d'erreur du panneau avant**

Si le message d'erreur affiché n'est pas répertorié dans cette section et que vous avez un doute quant à l'action à effectuer ou si l'action recommandée ne semble pas résoudre le problème, contactez votre représentant de l'assistance.

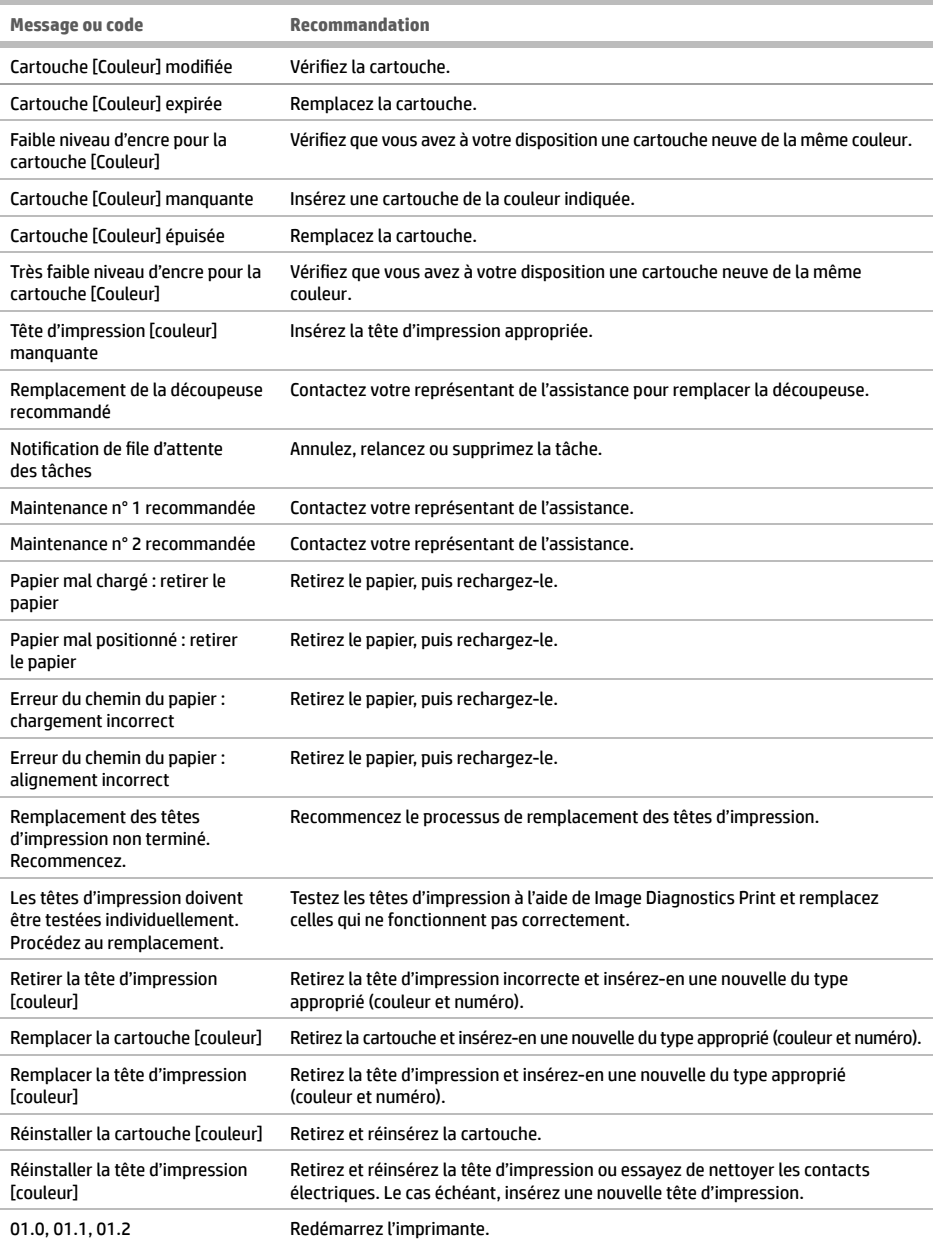

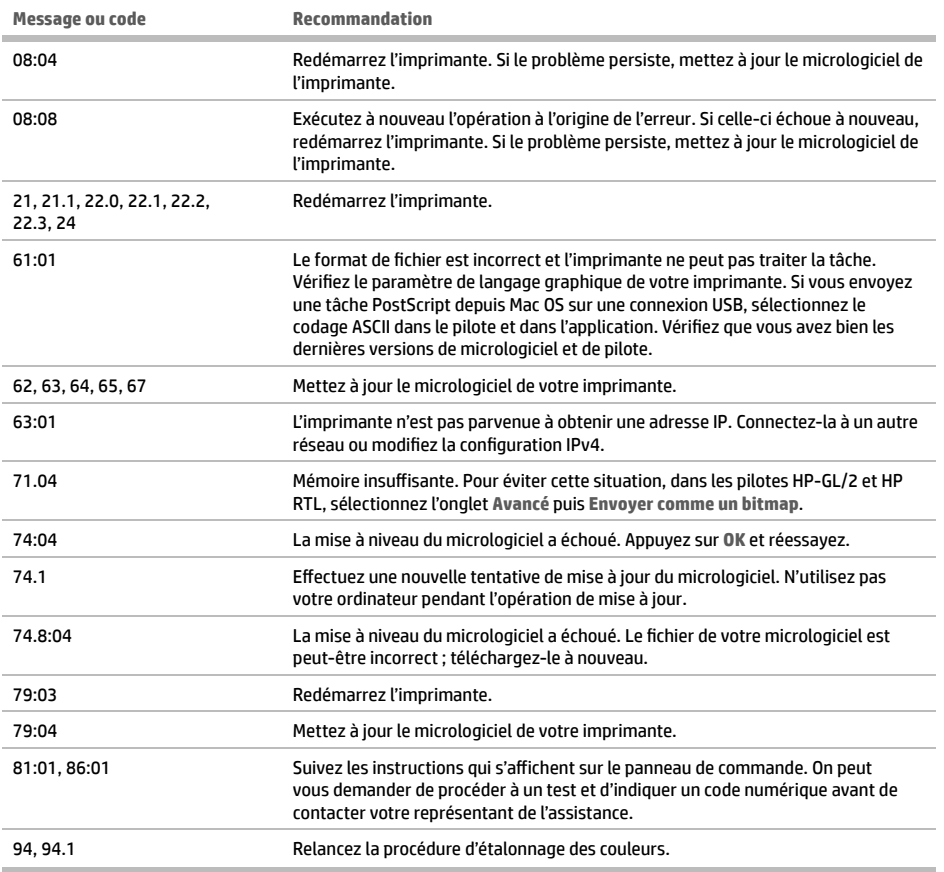

## **Spécifi cations d'alimentation**

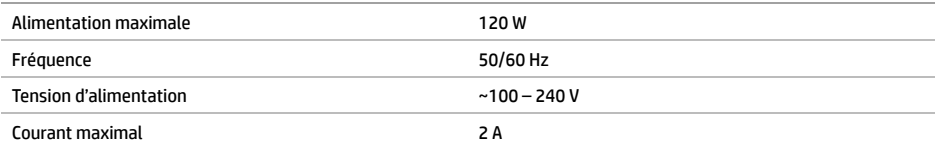

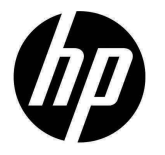

# HP DesignJet Z2600 PostScript® Drucker HP DesignJet Z5600 PostScript® Drucker

# Einführende Informationen

## **Vorteile**

Ihr Drucker ist ein Tintenstrahlfarbdrucker, der für großformatige Bilder hoher Qualität ausgelegt ist.

Dieses Einführungsdokument enthält rechtliche Hinweise und Sicherheitshinweise, eine Beschreibung zur Verwendung des Bedienfelds, eine Einführung in Web-Services und eine Auflistung möglicher Fehlermeldungen.

**Rechtliche Hinweise**

© Copyright 2016 HP Development Company, L.P.

Inhaltliche Änderungen dieses Dokuments behalten wir uns ohne Ankündigung vor. Für HP Produkte und Dienstleistungen gelten ausschließlich die Bestimmungen in der Garantieerklärung des jeweiligen Produkts bzw. Dienstes. Aus dem vorliegenden Dokument sind keine weiterreichenden Garantieansprüche abzuleiten. HP haftet nicht für technische oder redaktionelle Fehler oder Auslassungen in diesem Dokument.

PostScript ist ein Warenzeichen von Adobe Systems Incorporated.

Die für Ihr Produkt geltende eingeschränkte HP Gewährleistung finden Sie im Startmenü Ihres PCs und/oder auf der mitgelieferten CD/DVD. In einigen Ländern/Regionen liegt eine gedruckte eingeschränkte Gewährleistung von HP der Produktverpackung bei. In Ländern/Regionen, in denen die Gewährleistung nicht in gedruckter Form mitgeliefert wird, können Sie unter http://www.hp.com/go/orderdocuments eine gedruckte Kopie anfordern oder diese unter folgender Adresse bestellen:

Nordamerika: HP Inc., MS POD, 11311 Chinden Blvd, Boise, ID 83714, USA.

Europa, Naher Osten, Afrika: HP Inc., POD, Via G. Di Vittorio 9, 20063 Cernusco s/Naviglio (MI), Italien.

Asien/Pazifik: HP Inc., POD, P.O. Box 200, Alexandra Post Office, Singapur 911507.

Bitte geben Sie die Produktnummer, den Gewährleistungszeitraum (zu finden auf dem Etikett mit der Seriennummer) sowie Ihren Namen und Ihre Postanschrift an.

## **Wo befi ndet sich das Benutzerhandbuch?**

Ein vollständiges Handbuch für den Drucker finden Sie auf der HP Support Website:

http://www.hp.com/go/Z2600/manuals

http://www.hp.com/go/Z5600/manuals

#### **Sicherheitsvorkehrungen**

Beachten Sie stets die folgenden Vorsichtsmaßnahmen und Warnhinweise zur sicheren Verwendung des Druckers. Führen Sie keine anderen Arbeitsweisen oder Verfahren als die in diesem Dokument beschriebenen aus, da dies unter Umständen schwerwiegende Personenschäden bis hin zum Tod oder ein Brandrisiko zur Folge haben kann.

#### **Netzanschluss**

- Betreiben Sie das Gerät ausschließlich mit der auf dem Etikett angegebenen Netzspannung. Schließen Sie keine anderen Geräte an dieselbe Steckdose wie den Drucker an. Sie setzen sich sonst der Gefahr von Brand oder Stromschlag aus.
- Vergewissern Sie sich, dass der Drucker geerdet ist. Wenn der Drucker nicht geerdet ist, besteht Brand- und Stromschlaggefahr. Außerdem können elektromagnetische Störungen auftreten.
- Verwenden Sie ausschließlich das mit dem Drucker gelieferte HP Netzkabel. Das Netzkabel darf auf keinen Fall beschädigt, abgeschnitten oder repariert werden. Ansonsten besteht Brand- oder Stromschlaggefahr. Wenn das Netzkabel beschädigt ist, ersetzen Sie es durch ein von HP zugelassenes Netzkabel.
- Stecken Sie das Netzkabel fest und vollständig in die Wandsteckdose und in den entsprechenden Anschluss am Drucker ein. Bei nicht ordnungsgemäßen Kabelverbindungen besteht Brand- oder Stromschlaggefahr.
- Fassen Sie das Netzkabel auf keinen Fall mit feuchten Händen an. Dies könnte einen Stromschlag zur Folge haben.
- Alle am Produkt angebrachten Warnungen und Anweisungen sind zu befolgen.

#### **Druckerbetrieb**

- Achten Sie darauf, dass keine Metallgegenstände oder Flüssigkeiten (außer denen in den HP Reinigungskits) in das Innere des Druckers gelangen. Sie setzen sich sonst Brand-, Stromschlag- oder anderen ernsten Gefahren aus.
- Greifen Sie auf keinen Fall während eines Druckvorgangs mit der Hand in den Drucker. Die beweglichen Teile im Inneren des Druckers können Verletzungen verursachen.
- Die Belüftungsmaßnahmen für Ihren Standort, entweder "Büro" oder "Kopierer- und Druckerräume" sollten den örtlichen Umwelt-, Gesundheits- und Sicherheitsrichtlinien (EHS) entsprechen.
- Ziehen Sie den Stecker aus der Netzsteckdose, bevor Sie das Gerät reinigen.

#### **Wartung**

- Der Drucker enthält keine Teile, die vom Bediener gewartet werden können. Lassen Sie Service- oder Wartungsarbeiten von einem qualifizierten Servicetechniker durchführen. Wenden Sie sich an den HP Support.
- Versuchen Sie nicht, den Drucker auseinander zu nehmen oder zu reparieren. Im Inneren des Druckers kann eine gefährlich hohe elektrische Spannung auftreten. Es besteht Brand- oder Stromschlaggefahr.
- Die Lüfterblätter im Inneren des Druckers sind gefährliche bewegliche Teile. Trennen Sie den Drucker vor der Durchführung von Wartungsarbeiten vom Stromnetz.

#### **Vorsicht**

Schalten Sie in den folgenden Fällen den Drucker aus, und ziehen Sie das Netzkabel aus der Steckdose:

- Rauch oder ein auffälliger Geruch tritt aus dem Drucker aus
- Wenn der Drucker ungewöhnliche Geräusche von sich gibt, die im Normalbetrieb nicht zu hören sind
- Wenn Metallgegenstände oder Flüssigkeiten (außer den zur Reinigung und Wartung verwendeten) in das Innere des Druckers gelangt sind
- Während eines Gewitters
- Bei einem Stromausfall
- Wenn das Netzkabel oder der Netzstecker beschädigt ist
- Wenn der Drucker umgestoßen wurde
- Wenn der Drucker nicht normal funktioniert

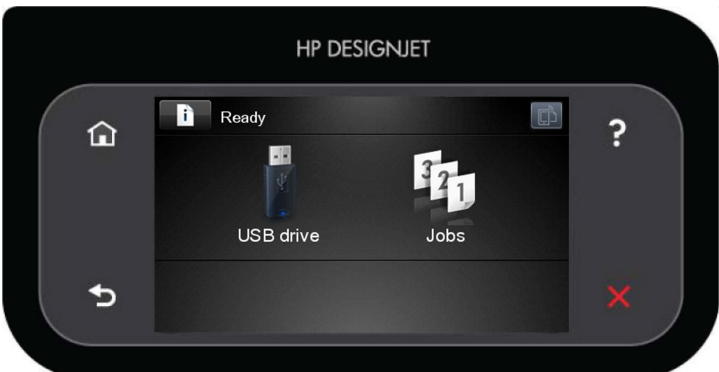

In einem großen Bereich in der Mitte des Bedienfelds werden dynamische Informationen und Symbole angezeigt. Links und rechts können Sie zu verschiedenen Zeiten bis zu sechs feste Symbole sehen. Sie werden üblicherweise nicht gleichzeitig angezeigt.

**Feste Symbole links und rechts**

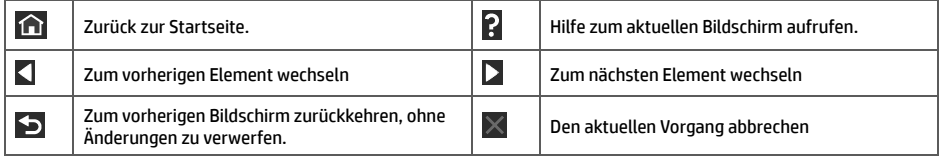

**Das Bedienfeld**

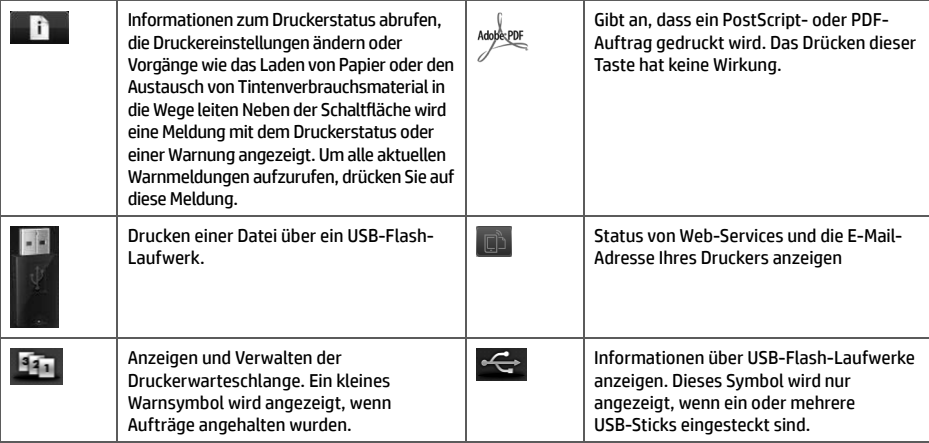

Wird der Drucker eine Weile nicht verwendet, wechselt er in den Energiesparmodus, und das vordere Bedienfeld wird

ausgeschaltet. Um die Zeitspanne bis zum Wechsel in den Energiesparmodus zu ändern, drücken Sie **als Aug**, dann und anschließend **Einrichtung** > **Bedienfeldoption** > **Energiesparmodus nach**. Sie können verschiedene Zeiten zwischen 1 und 240 Minuten eingeben.

Sobald eine Eingabe am Drucker stattfindet, wechselt er wieder in den Normalmodus, und das Bedienfeld wird wieder eingeschaltet.

## **Web-Services**

Der Drucker kann an das Internet angeschlossen werden, was folgende Vorteile bietet.

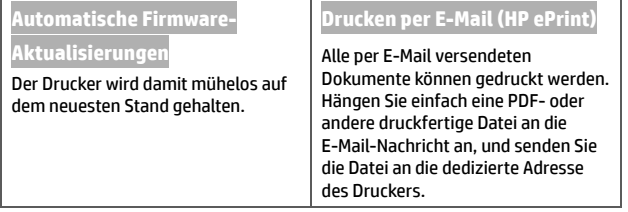

## **Einrichtung**

Um Ihr Gerät für Web-Services zu konfigurieren, führen Sie die folgenden Schritte aus:

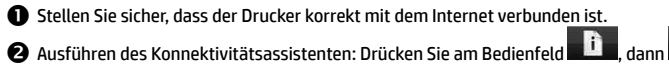

**2** Ausführen des Konnektivitätsassistenten: Drücken Sie am Bedienfeld **Dann am Bunden anschließend Verbindung** > **Konnektivitätsassistent**. Wenn Sie den Konnektivitätsassistenten im Menü nicht fi nden, aktualisieren Sie Ihre Firmware und versuchen Sie es erneut. Wenn der Assistent neue Firmware herunterlädt, muss der Drucker möglicherweise erneut gestartet werden. Wenn der Assistent Ihren Druckercode und die E-Mail-Adresse anzeigt, sollten Sie sich diese Informationen notieren.

 $\bigoplus$  Installieren Sie die Druckersoftware (Treiber und andere Software) auf Ihrem Computer über die DVD "HP Start-up Kit" oder über das Web. Dokumentation und Support-Informationen finden Sie ebenfalls auf der DVD und im Web.

## **Fehlermeldungen auf dem Bedienfeld**

Wenn Sie eine Meldung in diesen Tabellen nicht finden und sich nicht sicher sind, wie Sie darauf reagieren sollen, oder wenn sich das Problem durch die empfohlene Aktion nicht beheben lässt, wenden Sie sich an den HP Support.

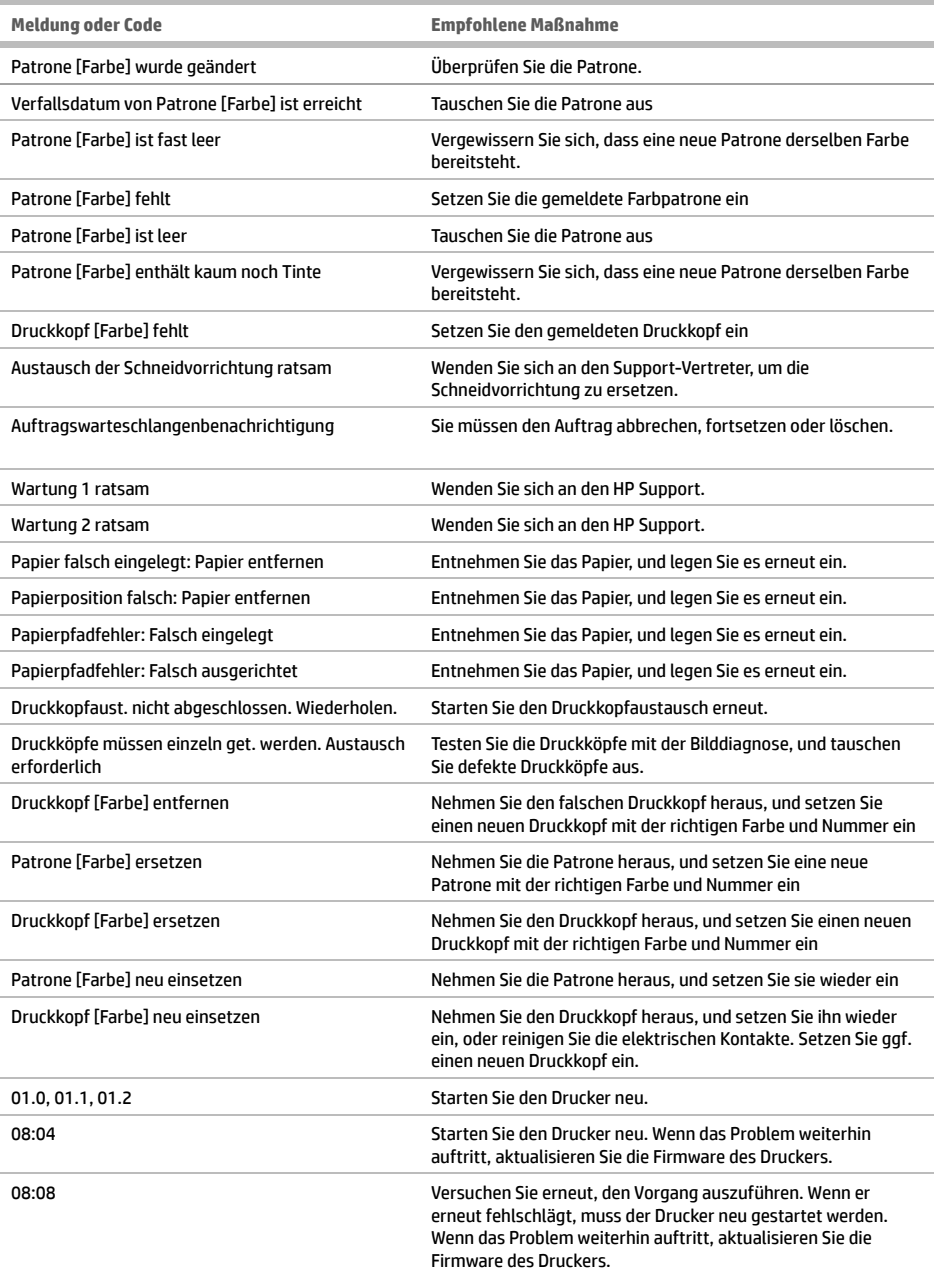

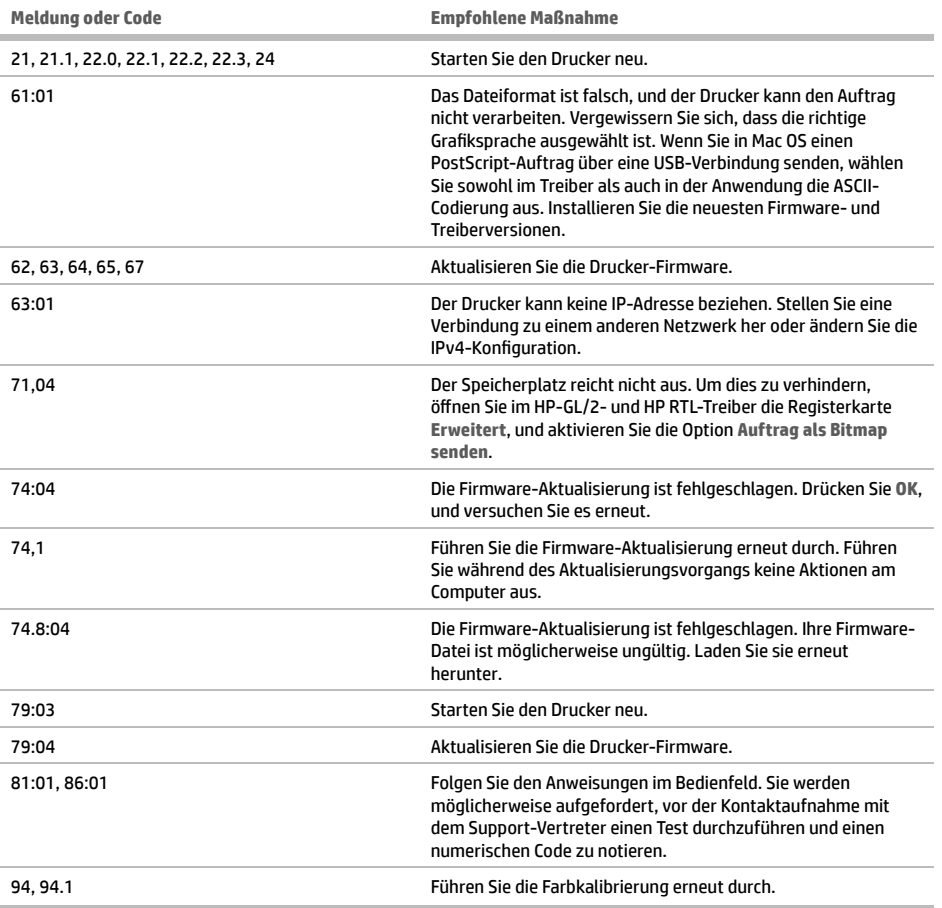

# **Technische Daten der Stromversorgung**

п

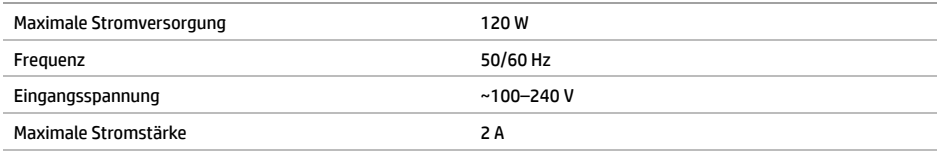

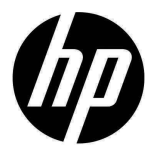

# Stampante HP DesignJet Z2600 PostScript® stampante HP DesignJet Z5600 PostScript®

# Informazioni introduttive

## **Descrizione**

Il prodotto è una stampante a getto d'inchiostro a colori per la stampa di immagini di grande formato di alta qualità.

Questo documento introduttivo include le note legali e le istruzioni sulla sicurezza, descrive l'uso del pannello frontale, presenta i servizi Web ed elenca i possibili messaggi di errore.

#### **Note legali**

© Copyright 2016 HP Development Company, L.P.

Le informazioni contenute nel presente documento sono soggette a modifica senza preavviso. Le sole garanzie relative ai prodotti e servizi HP sono definite nelle dichiarazioni esplicite di garanzia limitata che accompagnano tali prodotti e servizi. Nulla di quanto qui contenuto potrà essere interpretato come un elemento atto a costituire una garanzia ulteriore. HP declina ogni responsabilità per eventuali omissioni ed errori tecnici o editoriali contenuti nel presente documento.

PostScript è un marchio di Adobe Systems Incorporated.

La garanzia limitata HP espressamente fornita per il prodotto è disponibile nel menu Start del PC e/o sul CD/DVD incluso nella confezione. In alcuni Paesi/ regioni, la confezione include una copia stampata della garanzia limitata HP. Nei Paesi/regioni in cui non viene fornita tale versione stampata, è possibile farne richiesta sul sito Web http://www.hp.com/go/orderdocuments oppure scrivendo a uno dei seguenti indirizzi:

Nord America: HP Inc., MS POD, 11311 Chinden Blvd, Boise, ID 83714, USA.

Europa, Medio Oriente, Africa: HP Inc., POD, Via G. Di Vittorio 9, 20063 Cernusco s/Naviglio (MI), Italia.

Asia, Pacifico: HP Inc., POD, P.O. Box 200, Alexandra Post Office, Singapore 911507.

Includere il numero del prodotto, la durata della garanzia (riportata sull'etichetta con il numero di serie), il proprio nome e indirizzo postale.

## **Documentazione disponibile**

La guida completa di questo prodotto è disponibile sul sito Web dell'assistenza HP:

http://www.hp.com/go/Z2600/manuals

http://www.hp.com/go/Z5600/manuals

#### **Precauzioni per la sicurezza**

Per utilizzare la stampante in sicurezza, attenersi sempre alle avvertenze e alle precauzioni riportate di seguito. Eseguire solo le operazioni o le procedure descritte in questo documento per evitare rischi di decesso, lesioni personali gravi o incendi.

#### **Collegamento alla rete elettrica**

- Utilizzare la tensione di alimentazione specificata sull'etichetta. Non sovraccaricare la presa elettrica della stampante collegando più periferiche: l'inosservanza di questa istruzione può causare incendi o pericolo di scosse elettriche.
- Accertarsi di collegare la stampante a una presa elettrica dotata di messa a terra. In caso contrario potrebbero verificarsi scosse elettriche, incendi e interferenze elettromagnetiche.
- Utilizzare solo il cavo elettrico fornito da HP con la stampante. Non danneggiare, tagliare o riparare il cavo di alimentazione. Un cavo di alimentazione danneggiato può provocare incendi o scosse elettriche. Sostituire un cavo di alimentazione danneggiato con un altro cavo approvato da HP.
- Inserire saldamente il cavo di alimentazione nella presa a muro e nell'ingresso della stampante. Una connessione non eseguita correttamente può causare incendi o scosse elettriche.
- Non toccare mai il cavo di alimentazione con le mani bagnate. L'inosservanza di questa istruzione può comportare un pericolo di scosse elettriche.
- Osservare tutte le avvertenze e le istruzioni indicate sul prodotto.

#### **Funzionamento della stampante**

- Impedire che metalli o liquidi (ad eccezione di quelli utilizzati nei kit di pulizia di HP) entrino in contatto con le parti interne della stampante. Questo potrebbe causare incendi, scosse elettriche o altre situazioni pericolose.
- Non toccare mai l'interno della stampante mentre è in funzione. Le parti mobili interne potrebbero causare danni alla persona.
- Le misure per la ventilazione relative alla propria sede, sia che si tratti dell'uff icio che delle stanze delle stampanti, devono soddisfare le normative e le linee guida locali di ambiente, salute e sicurezza (EHS, Environment, Health, Safety).
- Prima di effettuare la pulizia, scollegare la stampante dalla presa a muro.

#### **Manutenzione della stampante**

- All'interno della stampante non sono presenti parti riparabili dall'operatore. Per l'assistenza, rivolgersi a personale qualificato. Contattare l'assistenza tecnica.
- Non smontare o riparare la stampante da soli. All'interno della stampante sono presenti componenti che funzionano a tensioni pericolose in grado di causare incendi o scosse elettriche.
- Le lame interne della ventola sono parti in movimento pericolose. Scollegare la stampante prima di eseguire interventi di assistenza.

#### **Attenzione**

Spegnere la stampante e staccare il cavo di alimentazione dalla presa elettrica nei seguenti casi:

- Dalla stampante fuoriescono fumo o odori insoliti
- La stampante produce un rumore insolito, non udibile durante il normale funzionamento dell'apparecchio
- Un pezzo di metallo o un liquido (diverso da quello utilizzato per la manutenzione e la pulizia ordinarie) è entrato in contatto con le parti interne della stampante
- Durante un temporale
- Durante un'interruzione di corrente
- Il cavo di alimentazione è danneggiato
- La stampante è stata fatta cadere
- La stampante non funziona normalmente

## **Il pannello frontale**

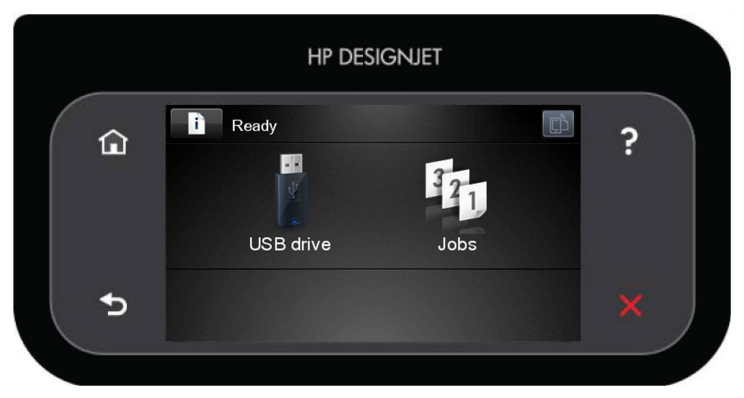

Il pannello frontale è dotato di un'ampia area centrale per la visualizzazione delle icone e delle informazioni dinamiche. Sul lato destro e sinistro è possibile visualizzare fino a sei icone fisse, in momenti diversi. Solitamente non vengono visualizzate nello stesso momento.

**Icone fi sse a sinistra e a destra**

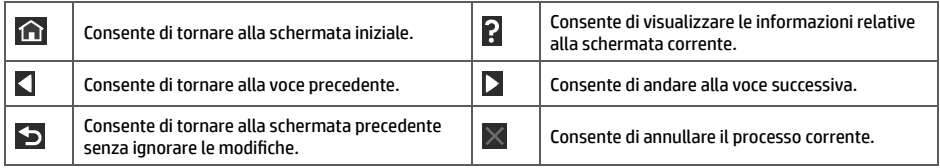

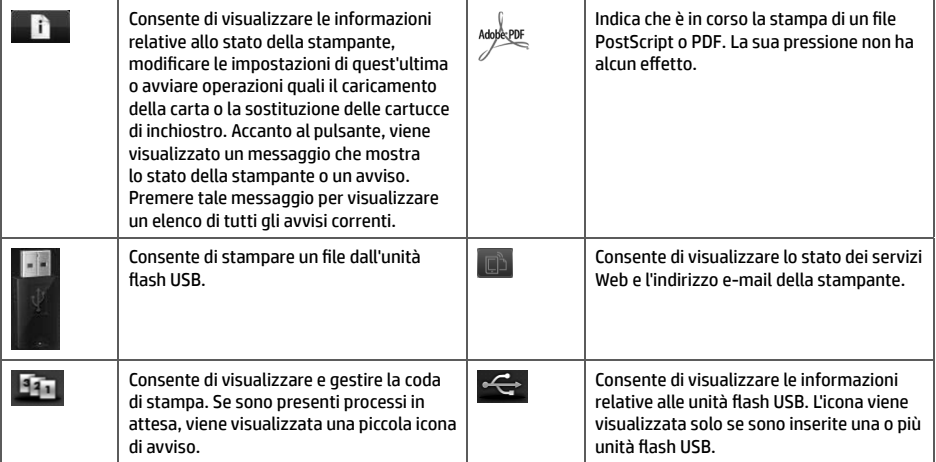

Se la stampante rimane inutilizzata per un certo periodo di tempo, passa in modalità di sospensione e il display del pannello frontale si spegne. Per modificare il tempo di attesa prima dell'attivazione della modalità di sospensione,

premere , , quindi **Impostazione** > **Opzioni pannello frontale** > **Timeout per modo inattivo**. È possibile scegliere un tempo variabile tra 1 e 240 minuti.

Se viene intrapresa un'azione esterna, la stampante esce dalla modalità di sospensione e il display del pannello frontale si accende.

## **Servizi Web**

La stampante può essere collegata al Web offrendo diversi vantaggi.

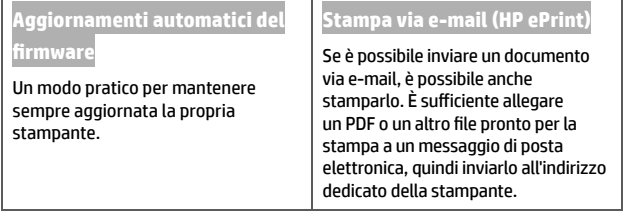

## **Impostazione**

Per impostare il prodotto per i servizi Web, attenersi ai seguenti passi:

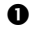

Assicurarsi che la stampante sia collegata a Internet.

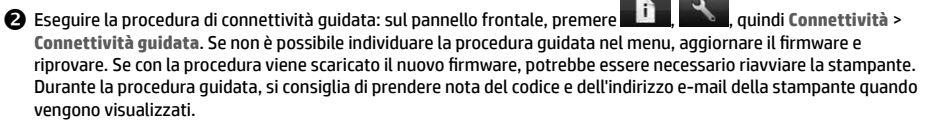

 Installare il software della stampante (driver e altro software per migliorare l'esperienza utente) nel computer dal DVD Start-Up Kit o dal Web. La documentazione e le informazioni relative all'assistenza sono disponibili anche sul DVD e sul Web.

## **Messaggi di errore del pannello frontale**

Se viene visualizzato un messaggio di errore non incluso nella tabella seguente e non si è sicuri su come procedere o se l'azione consigliata non risolve il problema, contattare l'assistenza tecnica.

٠

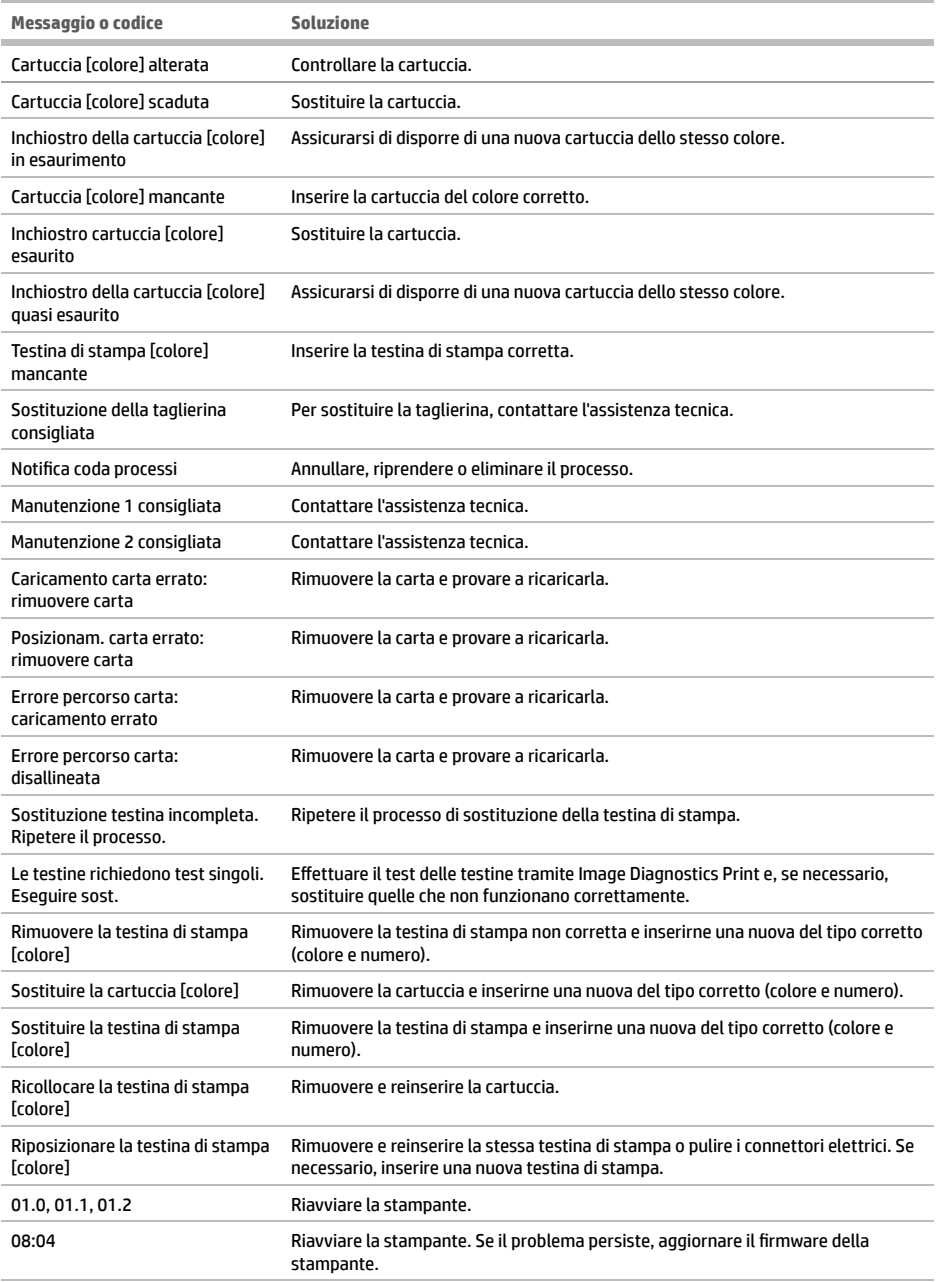

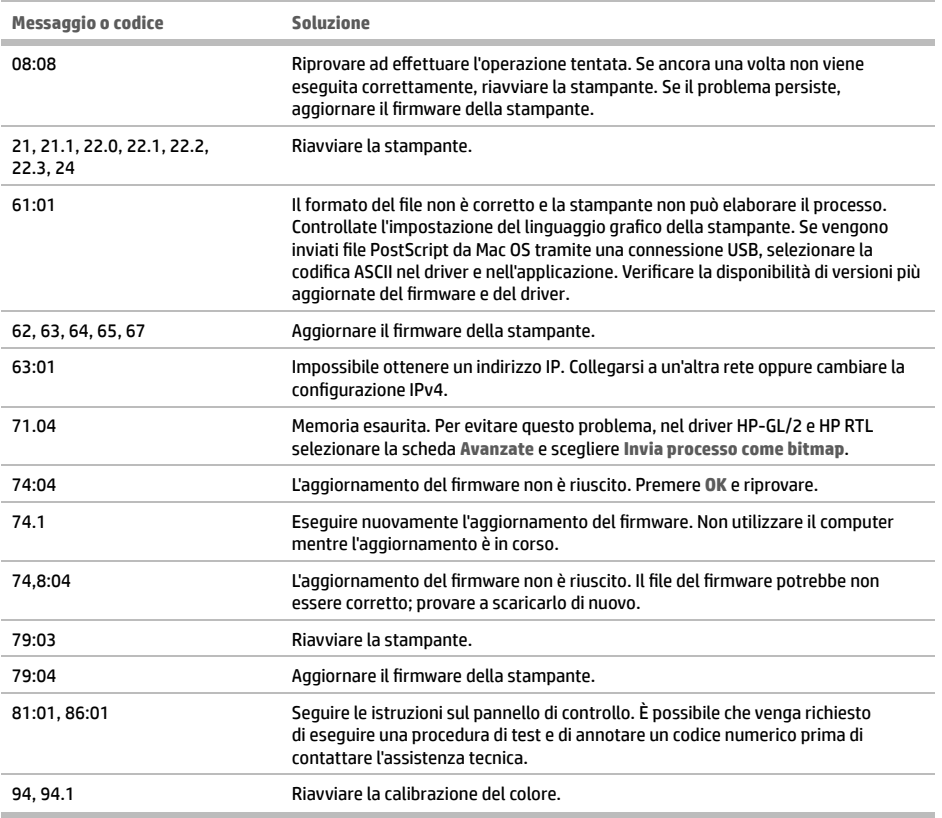

## **Specifi che tecniche di alimentazione**

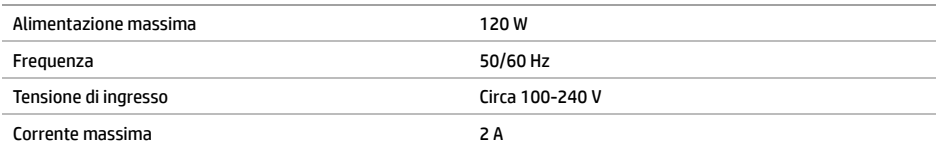

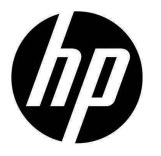

# Impresora HP DesignJet Z2600 PostScript® Impresora HP DesignJet Z5600 PostScript®

# Información de introducción

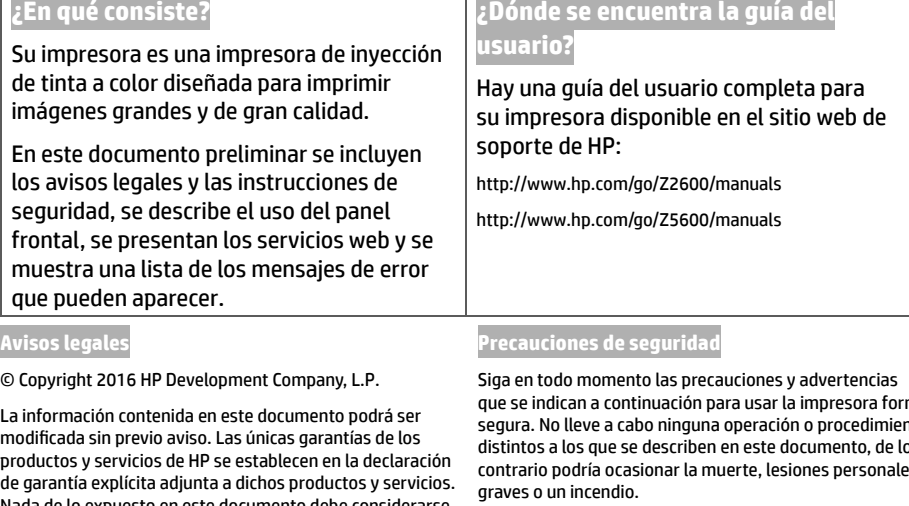

#### **Conexión de suministro eléctrico**

- Utilice el voltaje de alimentación indicado en la etiqueta. Evite sobrecargar la toma de alimentación de la impresora con varios dispositivos; de lo contrario, podría provocar un incendio o una descarga eléctrica.
- Asegúrese de que la impresora está conectada a tierra correctamente. Si no se ha realizado correctamente la conexión a tierra de la impresora, se puede producir una descarga eléctrica, un incendio o interferencias electromagnéticas.
- Utilice sólo el cable eléctrico suministrado con la impresora por HP. No dañe, corte ni repare el cable de alimentación. Un cable de alimentación dañado podría suponer riesgo de incendio o descargas eléctricas. Sustituya un cable de alimentación dañado por un cable de alimentación aprobado por HP.
- Inserte completamente el cable de alimentación de forma segura en la toma de pared y en la entrada de la impresora. Una conexión deficiente puede provocar un incendio o descargas eléctricas.
- Nunca manipule el cable de alimentación con las manos mojadas. Si lo hace, podría provocar una descarga eléctrica.
- Respete todos los avisos e instrucciones indicadas en el producto.

© Copyright 2016 HP Development Company, L.P.

La información contenida en este documento podrá ser modificada sin previo aviso. Las únicas garantías de los productos y servicios de HP se establecen en la declaración Nada de lo expuesto en este documento debe considerarse como una garantía adicional. HP no se hace responsable de los errores de editorial o técnicos u omisiones que contenga esta guía.

PostScript es una marca comercial de Adobe Systems Incorporated.

Encontrará la Garantía limitada que proporciona HP expresamente para su producto en el menú de inicio de su PC o en el CD/DVD que se incluye en la caja. En algunos países/regiones, en la caja se incluye una Garantía limitada de HP impresa. En los países/regiones en los que la garantía no se suministra en formato impreso, puede solicitar una copia impresa a través del sitio web http://www.hp.com/go/orderdocuments, o puede escribirnos a la siguiente dirección:

Norteamérica: HP Inc., MS POD, 11311 Chinden Blvd, Boise, ID 83714, Estados Unidos.

Europa, Oriente Medio y África: HP Inc., POD, Via G. Di Vittorio 9, 20063 Cernusco s/Naviglio (MI), Italia.

Asia, Pacífico: HP Inc., POD, P.O. Box 200, Alexandra Post Office, Singapur 911507.

Indique su número de producto, período de garantía (se encuentra en la etiqueta del número de serie), nombre y dirección postal.

que se indican a continuación para usar la impresora forma segura. No lleve a cabo ninguna operación o procedimiento distintos a los que se describen en este documento, de lo contrario podría ocasionar la muerte, lesiones personales

#### **Funcionamiento de la impresora**

- No permita que ningún metal o líquido (excepto los que se utilizan en los kits de limpieza de HP) entre en contacto con las partes internas de la impresora. De lo contrario, puede producirse fuego, descargas eléctricas u otros peligros graves.
- Nunca inserte la mano en la impresora mientras imprime. Las piezas móviles del interior de la impresora pueden provocar lesiones.
- · Las medidas de ventilación de su ubicación, ya sea la oficina o las salas de impresoras o de fotocopias, deben cumplir las directrices y normativas de seguridad y de salud ambiental locales.
- Desconecte la unidad de la toma de pared antes de limpiarla.

#### **Mantenimiento de la impresora**

- La impresora no contiene piezas internas que pueda reparar el usuario. Deje la reparación en manos del personal de servicio cualificado. Póngase en contacto con su representante de soporte.
- No desmonte ni repare la impresora usted mismo. Hay voltajes peligrosos dentro de la impresora que pueden provocar un incendio o descargas eléctricas.
- Las palas del ventilador interno son piezas móviles peligrosas. Desconecte la impresora antes de realizar su mantenimiento.

#### **Precaución**

Apague la impresora y desenchufe el cable de alimentación de la toma en cualquiera de las situaciones siguientes:

- Sale humo o algún olor extraño de la impresora
- La impresora hace un ruido raro, que no emite durante el funcionamiento normal
- Un trozo de metal o un líquido (que no forma parte de las rutinas de limpieza y mantenimiento) ha entrado en contacto con las partes internas de la impresora
- Durante una tormenta
- Durante un fallo eléctrico
- El cable de alimentación o el enchufe está dañado
- Se ha caído la impresora
- La impresora no funciona con normalidad

## **Panel frontal**

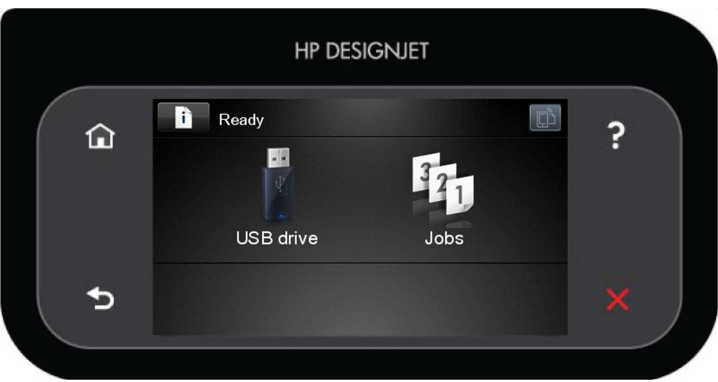

El panel frontal tiene una gran zona central en la que se muestra información e iconos dinámicos. A la izquierda y a la derecha se pueden observar hasta seis iconos fijos en distintos momentos. No suelen mostrarse todos a la vez.

#### **Iconos fi jos a la izquierda y a la derecha**

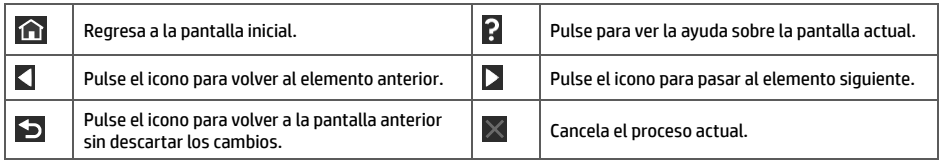

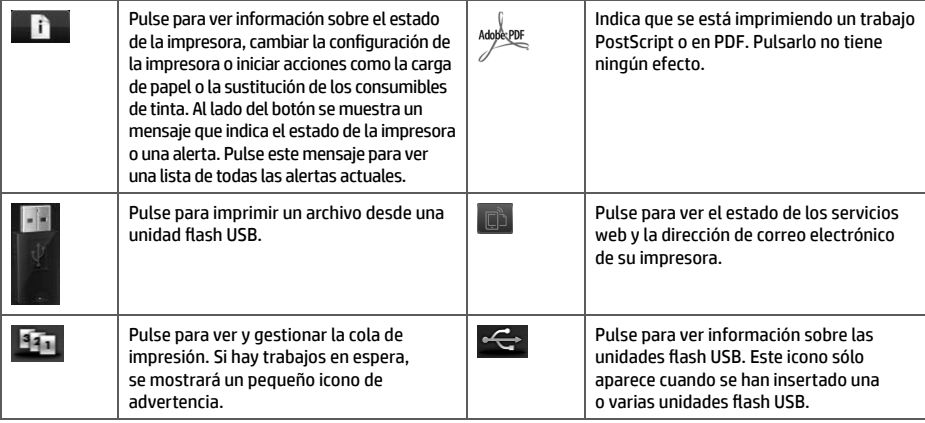

Si la impresora permanece inactiva durante un tiempo, pasa al modo de suspensión y se apaga la pantalla del panel frontal.

Para cambiar el tiempo que debe transcurrir antes de pasar al modo de suspensión, pulse  $\Box$ , después a continuación, **Confi guración** > **Opciones panel frontal** > **Tiempo espera modo suspensión**. Puede seleccionar distintas opciones de tiempo de espera, entre 1 y 240 minutos.

Si se produce alguna interacción externa con la impresora, ésta sale del modo de suspensión y se enciende la pantalla del panel frontal.

## **Servicios web**

Su impresora se puede conectar a la Web, lo que ofrece varias ventajas.

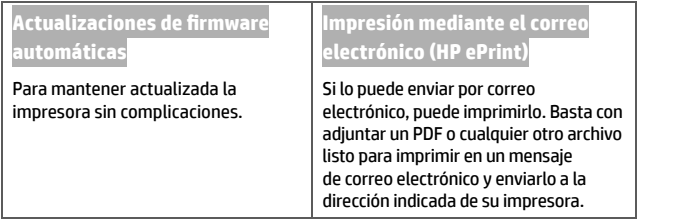

## **Confi guración**

Para configurar su producto para los servicios web, siga estos pasos:

Asegúrese de que la impresora esté conectada correctamente a Internet.

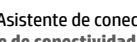

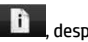

**2** Ejecute el Asistente de conectividad: en el panel frontal, pulse **de la después de la ve**y, a continuación, **Conectividad** > **Asistente de conectividad**. Si no puede encontrar el Asistente de conectividad en el menú, actualice su fi rmware y, a continuación, vuelva a intentarlo. Si el asistente descarga fi rmware nuevo, puede que sea necesario reiniciar la impresora. Cuando el asistente muestra el código y la dirección de correo electrónico de su impresora, se recomienda que tome nota de los mismos.

 Instale el software de la impresora (controladores y software para mejorar su experiencia) en su ordenador mediante el DVD del kit de iniciación de HP, o desde la web. También encontrará documentación e información de asistencia técnica en el DVD y en la web.

## **Mensajes de error del panel frontal**

Si aparece un mensaje de error que no se muestra aquí y tiene dudas acerca de la respuesta correcta, o si parece que la acción recomendada no soluciona el problema, póngase en contacto con su representante de soporte.

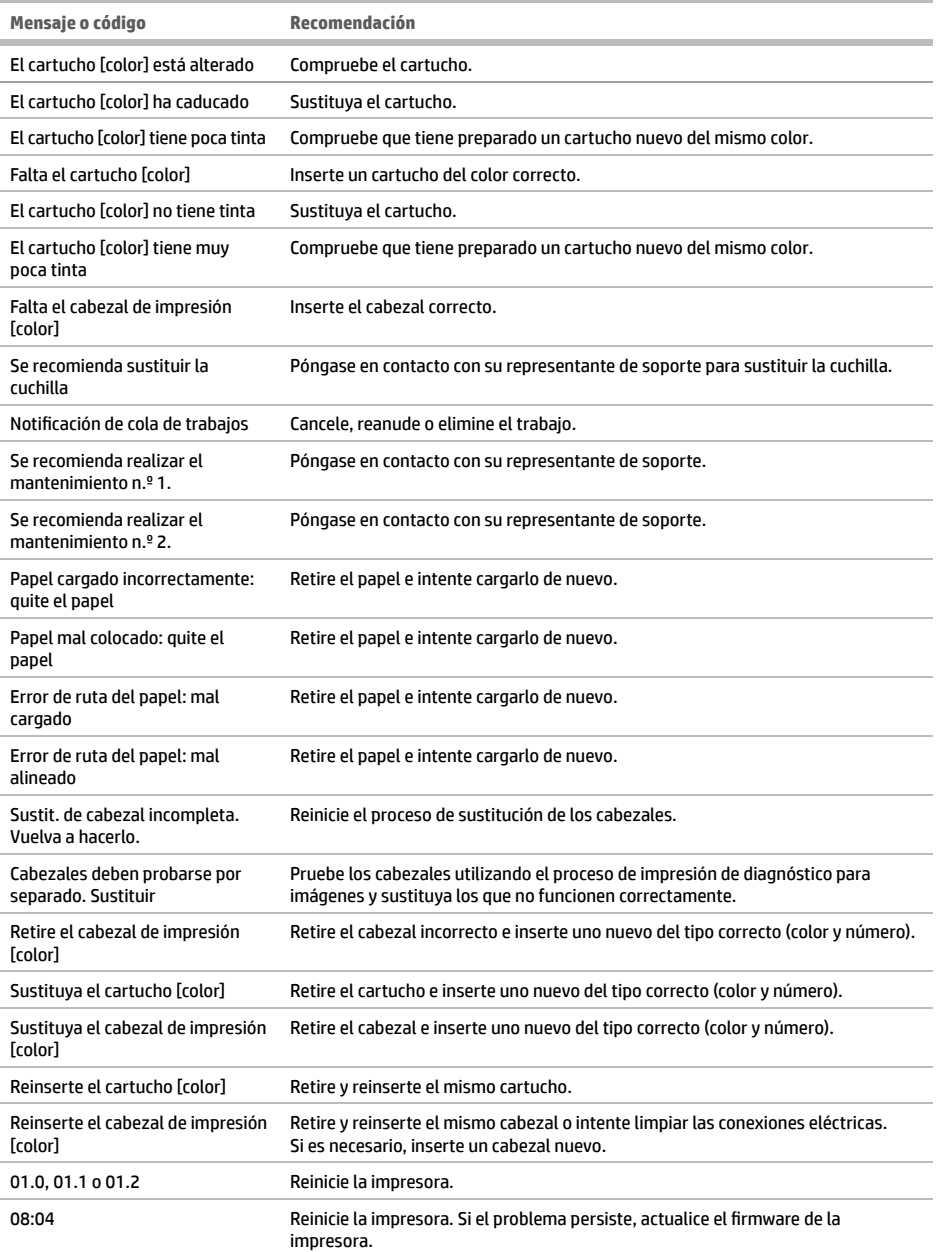

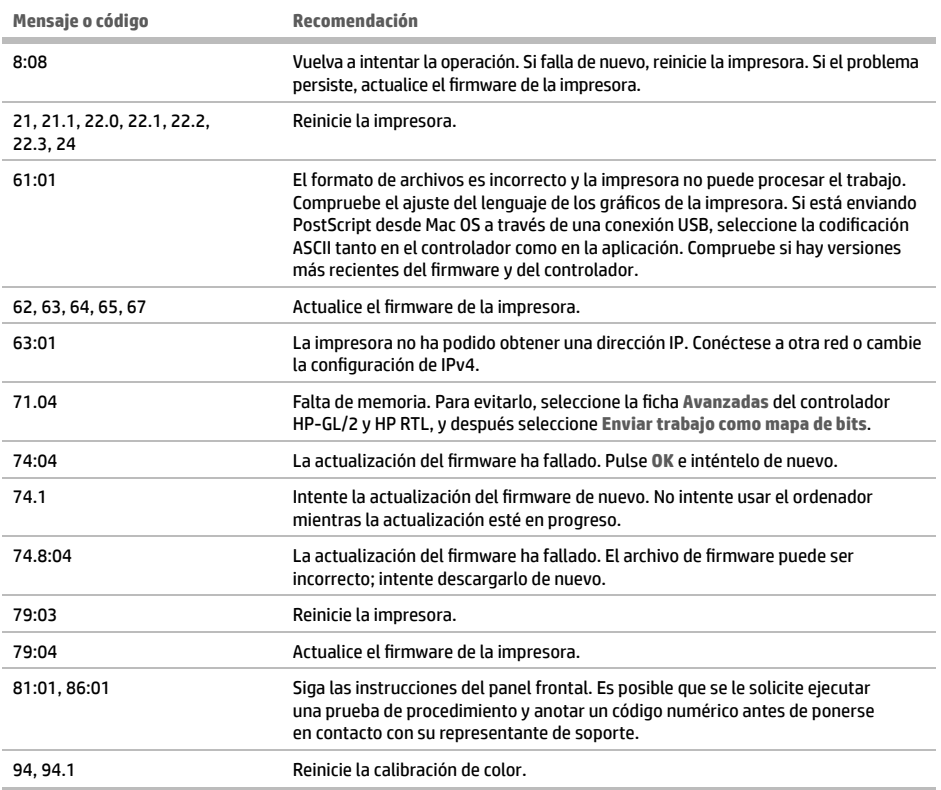

## **Especifi caciones de encendido**

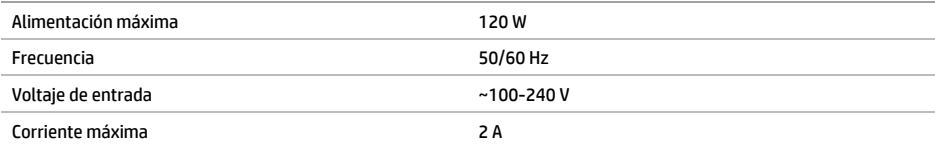

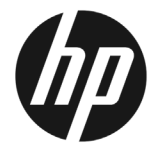

# HP DesignJet Z2600 PostScript ® impressora HP DesignJet Z5600 PostScript ® impressora

# Informações iniciais

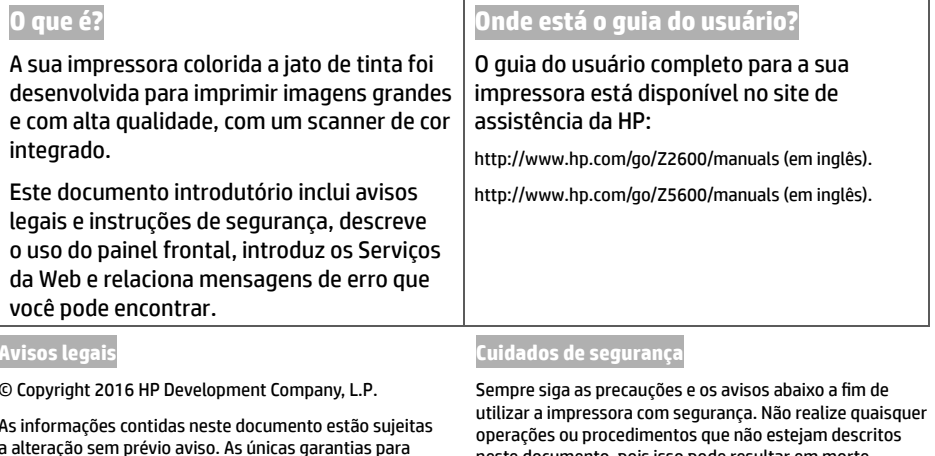

- Use a voltagem especificada na etiqueta. Não sobrecarregue a tomada da impressora com vários dispositivos. Isso pode provocar incêndio ou choque elétrico.
- Verifique se a impressora está bem aterrada. O aterramento indaquedado da impressora pode causar choque elétrico, incêndio e deixar a impressora suscetível à interferência eletromagnética.
- Use apenas o cabo de alimentação fornecido pela HP e que acompanha a impressora. Não danifique, não corte e nem repare o cabo de alimentação. Um cabo de alimentação danificado apresenta risco de incêndio e choque elétrico. Substitua o cabo de alimentação danificado por outro aprovado pela HP.
- Insira o cabo de alimentação até o fim e de forma segura na parede e na entrada da impressora. Uma conexão fraca pode causar incêndio ou choque elétrico.
- Nunca manipule o cabo de alimentação com as mãos úmidas. Isso pode resultar em choque elétrico.
- Observe todas as advertências e instruções indicadas no produto.

**Avisos legais**

© Copyright 2016 HP Development Company, L.P.

As informações contidas neste documento estão sujeitas a alteração sem prévio aviso. As únicas garantias para produtos e serviços HP são descritas na declaração de garantia expressa que acompanha tais produtos e serviços. Nenhuma informação aqui descrita deve ser utilizada para criar uma garantia adicional. A HP não se responsabiliza por erros ou omissões editoriais ou técnicas aqui contidas.

PostScript é uma marca comercial da Adobe Systems Incorporated.

Você encontra a versão por escrito da Garantia Limitada da HP fornecida juntamente com o seu produto no menu iniciar em seu PC e/ou no CD/DVD fornecido na caixa. Para alguns países/regiões, uma Garantia Limitada da HP impressa é fornecida na caixa. Em países/ regiões em que a garantia não é fornecida no formato impresso, você pode solicitar uma cópia impressa em http://www.hp.com/go/orderdocuments/ ou escrever para:

América do Norte: HP Inc., MS POD, 11311 Chinden Blvd, Boise, ID 83714, EUA.

Europa, Oriente Médio, África: HP Inc., POD, Via G. Di Vittorio 9, 20063 Cernusco s/Naviglio (MI), Itália.

Ásia, Pacífico: HP Inc., POD, P.O. Box 200, Alexandra Post Office, Singapore 911507.

Inclua o número do produto, o período de garantia (encontrado na etiqueta do número de série), nome e endereço postal.

neste documento, pois isso pode resultar em morte, ferimentos graves ou incêndio.

#### **Rede elétrica**

#### **Operação da impressora**

- Não deixe que metais nem líquidos (exceto os usados no Kit de limpeza HP) entrem em contato com as partes internas da impressora. Se isso acontecer, pode haver incêndio, choque elétrico ou outros perigos graves.
- Nunca insira a mão na impressora enquanto ela estiver imprimindo. Mover as peças dentro da impressora pode resultar em ferimentos.
- As medições de ventilação do local, seja "escritório" ou "sala de impressão/cópia", deve atender às regulamentações e diretrizes de segurança e de saúde ambiental (EHS) locais.
- Desconecte o produto da tomada da parede antes de iniciar a limpeza.

#### **Manutenção da impressora**

- Dentro da impressora, não há peças que possam ser reparadas pelo operador. Contate o pessoal de servico qualificado para manutenção. Entre em contato com o representante de suporte da HP.
- Não desmonte nem conserte a impressora por conta própria. Há tensões perigosas dentro da impressora que podem resultar em incêndio ou choque elétrico.
- As pás da ventoinha interna são peças móveis perigosas. Desconecte a impressora antes de iniciar a manutenção.

#### **Cuidado**

Desligue a impressora e desconecte o cabo de alimentação da tomada em qualquer um destes casos:

- Há fumaça ou cheiro incomum saindo da impressora
- A impressora emite um ruído incomum geralmente não ouvido durante a operação normal
- Metal ou líquidos (que não fazem parte das rotinas de limpeza e manutenção) entrarem em contato com as partes internas da impressora.
- Durante uma tempestade.
- Durante uma queda de energia
- · O cabo de alimentação ou o plugue está danificado
- A impressora caiu
- A impressora não está funcionando corretamente

## **O painel frontal**

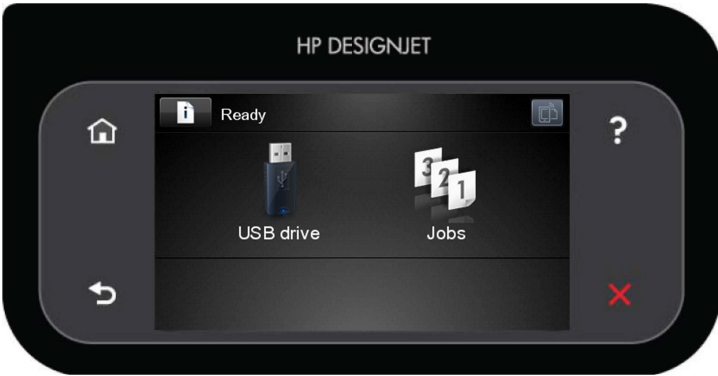

O painel frontal tem ampla área central para exibir informações e ícones dinâmicos. Nas laterais direta e esquerda, você verá até seis ícones fixos, em momentos diferentes. Geralmente, eles não são exibidos todos ao mesmo tempo.

#### **Ícones fi xos à esquerda e à direita**

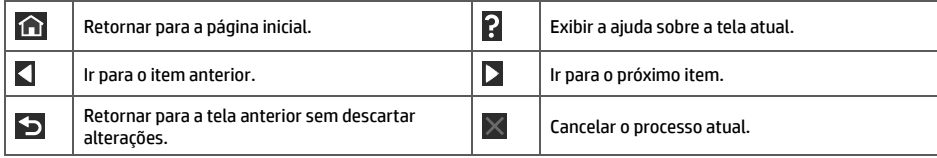

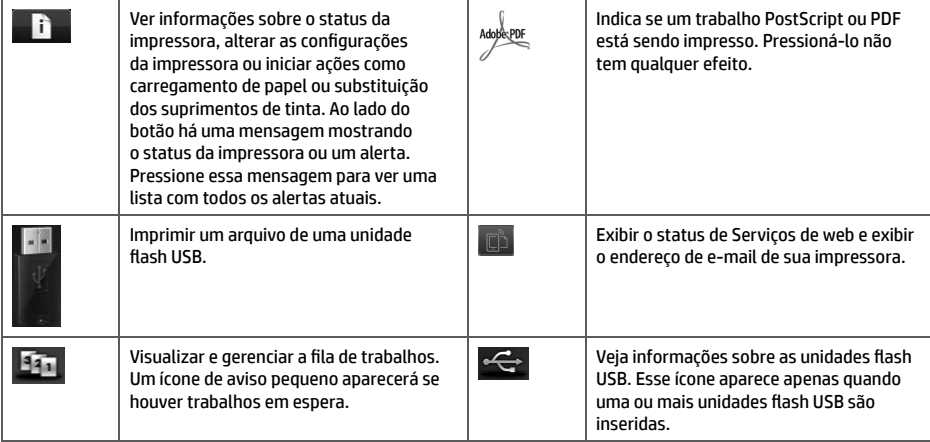

Se a impressora permanecer ociosa por algum tempo, ela entrará no modo em espera e desligará o painel frontal.

Para alterar o período ocioso antes de o produto entrar no modo repouso, pressione **de la paradición de la parad Opções do painel frontal** > **Limite do tempo do modo repouso**. Você pode escolher vários períodos entre 1 segundos e 240 segundos.

A impressora é ativada e o painel frontal é ligado sempre que houver interação externa com ele.

## **Serviços da Web**

Sua impressora pode ser conectada à Internet, fornecendo vários benefícios:

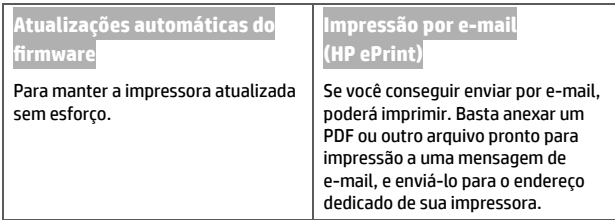

## **Confi guração**

Para configurar seu produto para Serviços de web, siga estas etapas:

 $\bullet$  Certifique-se de que a sua impressora esteja corretamente conectada à Internet.

 Execute o Assistente de conectividade: no painel frontal, pressione , , **Conectividade** > **Assistente de**  conectividade. Se você não conseguir encontrar o Assistente de Conectividade no menu, atualize o firmware e tente novamente. Se o Assistente baixar novo firmware, a impressora pode precisar ser reiniciada. Quando o Assistente exibir o seu código de impressora e endereço de e-mail, recomenda-se que você tome nota disso.

 Instale o software da impressora (drivers e outro software para aprimorar sua experiência) em seu computador do HP Start-up Kit DVD (DVD de kit de inicialização da HP) ou da Web. Você também pode encontrar informações de suporte e documentação no DVD e na Web.

## **Mensagens de erro do painel frontal**

Se você receber uma mensagem de erro que não aparece aqui, e ficar na dúvida sobre a resposta correta, ou se a ação recomendada não parecer resolver o problema, entre em contato com o Suporte HP.

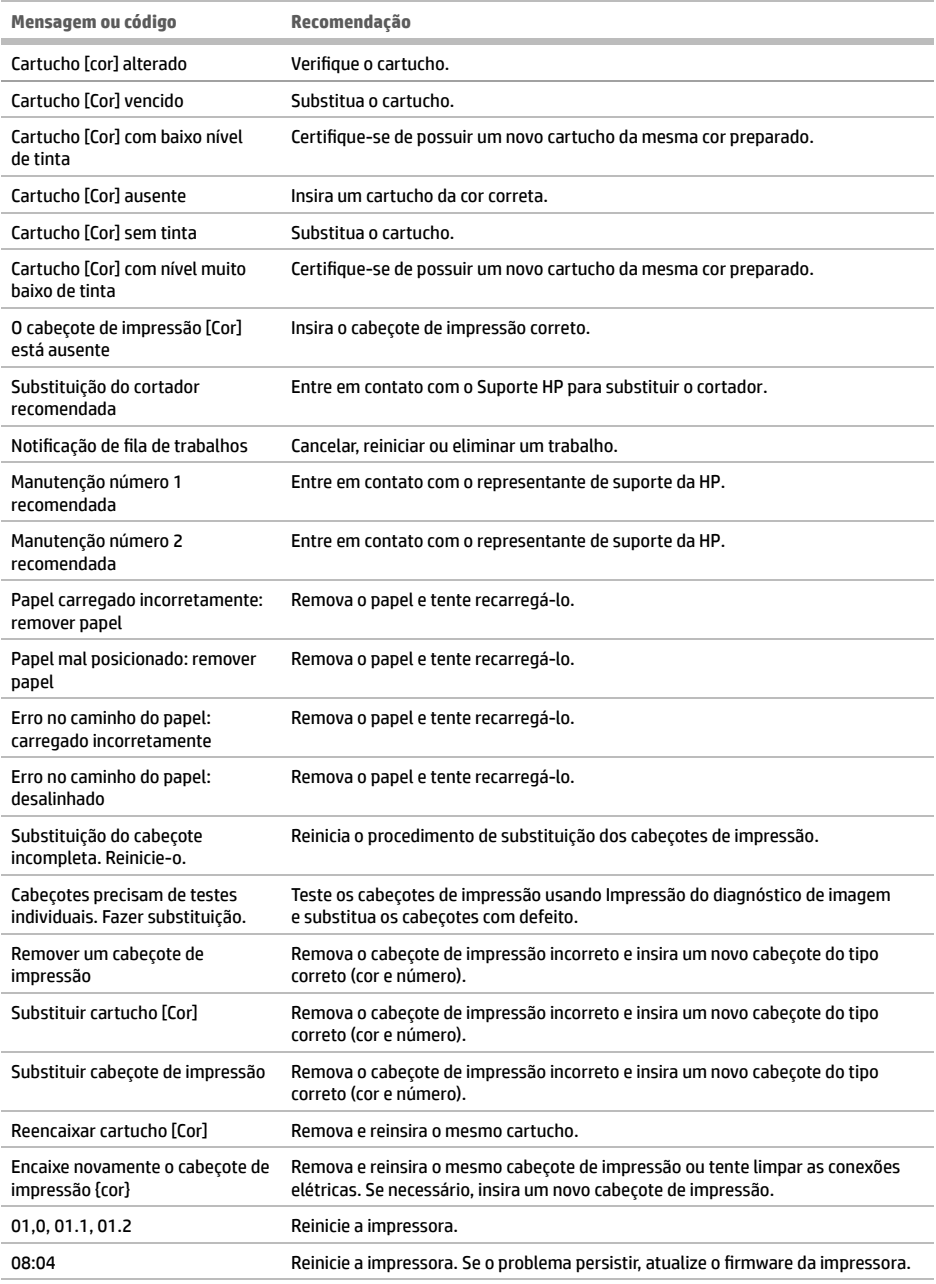

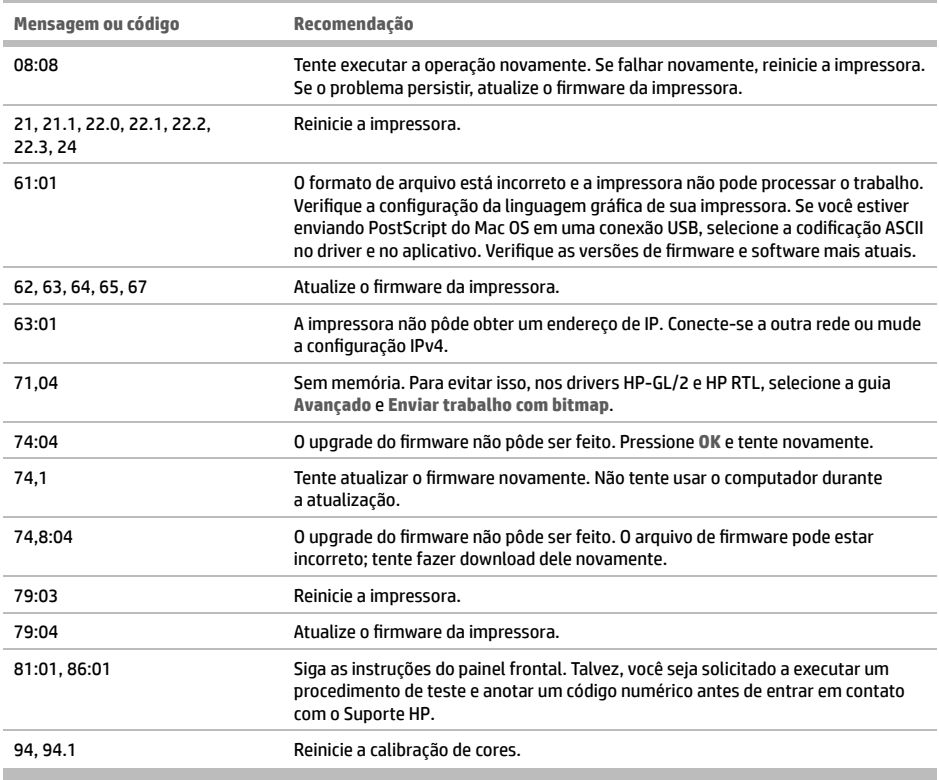

# **Especifi cações de energia**

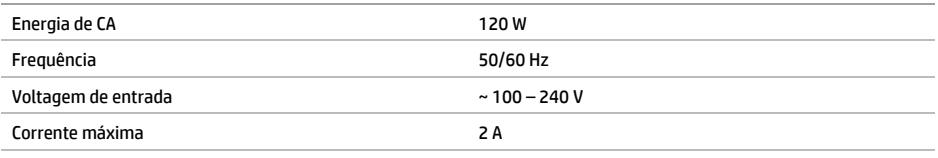

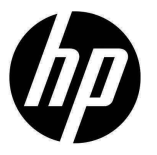

# HP DesignJet Z2600 PostScript® printer HP DesignJet Z5600 PostScript® printer

# Inleidende informatie

## **Omschrijving**

Uw printer is een kleureninkjetprinter die is ontworpen voor het afdrukken van grote afbeeldingen van hoge kwaliteit.

Dit inleidende document bevat juridische kennisgevingen en veiligheidsinstructies, beschrijft het gebruik van het voorpaneel en geeft een inleiding tot webservices, alsook een lijst van foutmeldingen die u kunt tegenkomen.

#### **Wettelijke kennisgevingen**

© Copyright 2016 HP Development Company, L.P.

De informatie in dit document kan zonder vooraankondiging worden gewijzigd. De enige garanties voor HP producten en diensten worden vermeld in de specifieke garantieverklaring bij dergelijke producten en diensten. Niets in dit document mag worden opgevat als aanvullende garantie. HP stelt zich niet aansprakelijk voor technische of redactionele fouten of weglatingen in dit document.

PostScript is een handelsmerk van Adobe Systems Incorporated.

U vindt de nadrukkelijk geleverde Beperkte garantieverklaring van HP die van toepassing is op uw product in het startmenu van uw PC en/of op de cd/dvd die is geleverd in de doos. In sommige landen/regio's wordt een afgedrukte Beperkte garantieverklaring van HP in de doos meegeleverd. In landen/regio's waar geen gedrukt exemplaar van de garantie wordt meegeleverd, kunt u een exemplaar aanvragen bij http://www.hp.com/go/orderdocuments of schrijven naar:

Noord-Amerika: HP Inc., MS POD, 11311 Chinden Blvd, Boise, ID 83714, VS.

Europa, Midden-Oosten en Afrika: HP Inc., POD, Via G. Di Vittorio 9, 20063 Cernusco s/Naviglio (MI), Italië.

Azië, Pacifisch gebied: HP Inc., POD, P.O. Box 200, Alexandra Post Office, Singapore 911507.

Vermeld het productnummer, de garantieperiode (te vinden op het etiket met het serienummer), uw naam en postadres.

## **Locatie gebruikershandleiding**

Een volledige handleiding voor uw printer is beschikbaar op de ondersteuningswebsite van HP:

http://www.hp.com/go/Z2600/manuals

http://www.hp.com/go/Z5600/manuals

#### **Veiligheidsmaatregelen**

Neem altijd de voorzorgsmaatregelen en waarschuwingen hieronder in acht om de printer veilig te gebruiken. Voer geen andere bewerkingen of procedures uit dan degene die beschreven worden in dit document, omdat dit kan resulteren in de dood, ernstig lichamelijk letsel of brand.

#### **Aansluiting van stroom**

- Gebruik de stroomspanning die op het label staat vermeld. Voorkom dat het stopcontact van de printer overbelast raakt door meerdere apparaten, dit kan brand of een elektrische schok veroorzaken.
- Controleer of de printer goed geaard is. Het niet goed aarden van de printer kan resulteren in een elektrische schok, brand en blootstelling aan elektromagnetische straling.
- Gebruik uitsluitend de stroomkabel die door HP is meegeleverd met de printer. Beschadig, snij of repareer het netsnoer niet. Beschadiging van het netsnoer kan brand of elektrische schokken tot gevolg hebben. Vervang een beschadigd netsnoer door een netsnoer dat door HP is goedgekeurd.
- Steek het netsnoer stevig en volledig in het wandstopcontact en de printerinvoer. Een slechte verbinding kan brand of elektrische schokken veroorzaken.
- Raak het netsnoer nooit aan als u natte handen hebt. Dit kan elektrische schokken veroorzaken.
- Neem alle waarschuwingen en instructies in acht die op het product zijn aangegeven.

#### **De printer bedienen**

- Zorg ervoor dat de interne onderdelen van de printer geen contact maken met metaal of vloeistof (met uitzondering van de HP-reinigingskits). Als dit wel gebeurt kan dat brand, elektrische schokken en andere ernstige gevaren veroorzaken.
- Steek nooit uw hand in de printer wanneer deze aan het afdrukken is. Bewegende delen in de printer kunnen letsel veroorzaken.
- De ventilatie van uw 'kantoor' of 'kopieer-/printerruimten' moet voldoen aan de plaatselijke richtlijnen en regelgeving op het gebied van milieu, gezondheid en veiligheid.
- Verwijder de stekker van het product uit de wandcontactdoos voordat u de eenheid gaat schoonmaken.

#### **Printeronderhoud**

- Er zijn geen door de gebruiker te onderhouden onderdelen in het product. Raadpleeg voor onderhoud gekwalificeerde onderhoudsmedewerkers. Neem contact op met uw ondersteuningsvertegenwoordiger.
- Demonteer of repareer de printer niet zelf. Er zijn gevaarlijke voltages in de printer die brand of elektrische schokken kunnen veroorzaken.
- Interne ventilatorbladen zijn gevaarlijke bewegende onderdelen. Koppel de printer los voorafgaand aan onderhoud.

#### **Waarschuwing**

Zet de printer uit en haal het netsnoer uit het stopcontact in een van de volgende gevallen:

- Er komt rook of een ongewone lucht uit de printer.
- De printer maakt een ongebruikelijk geluid dat niet te horen is bij gewone werking
- De inwendige onderdelen van de printer zijn in contact gekomen met metaal of vloeistof (als deze geen onderdeel vormen van reinigings- en onderhoudswerkzaamheden)
- Tijdens onweer
- Tijdens een stroomstoring
- Het netsnoer of de stekker is beschadigd
- Iemand heeft de printer laten vallen
- De printer functioneert niet als normaal

## **Het voorpaneel**

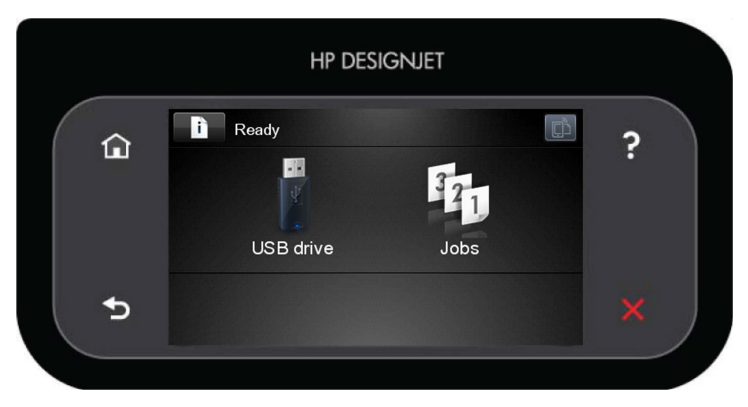

Het voorpaneel heeft een groot centraal gedeelte om dynamische informatie en pictogrammen te tonen. Aan de linkerkant kunt u tot zes vaste pictogrammen zien op verschillende momenten. Normaal gesproken worden deze niet allemaal op hetzelfde moment getoond.

#### **Vaste pictogrammen die u links en rechts hebt vastgezet**

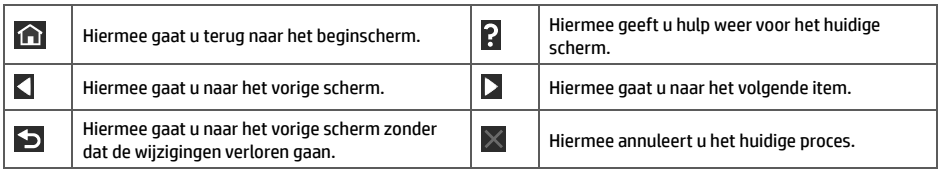

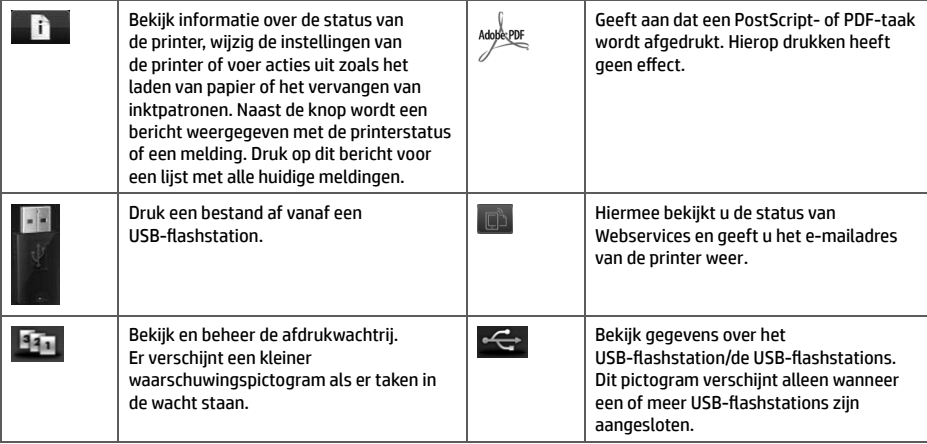

Als de printer enige tijd niet actief is, wordt de slaapstand geactiveerd en wordt het frontpaneel uitgeschakeld.

Om de tijdsspanne te wijzigen waarna slaapstand wordt ingeschakeld, drukt u achtereenvolgens op  $\| \dot{\mathbb{L}}$ **Setup** (Instellen) > **Front panel options** (Voorpaneelopties) > **Sleep mode wait time** (Wachttijd van slaapstand). U kunt verschillende tijdsspannen kiezen, van 1 tot 240 minuten.

De printer ontwaakt uit slaapstand en schakelt het display van het frontpaneel in wanneer er externe interactie is.

## **Webservices**

Uw printer kan worden verbonden met het web, wat verschillende voordelen biedt.

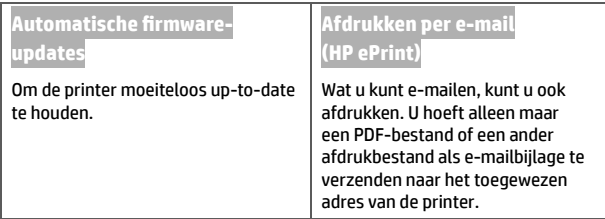

## **Instellen**

Volg deze stappen om uw product in te stellen voor Web Services:

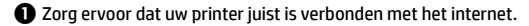

**2** Voer de Connectivity Wizard (Wizard connectiviteit) uit: Druk op het voorpaneel op **the station op the station**, vervolgens op **Connectivity** (Connectiviteit) > **Connectivity wizard** (Wizard Connectiviteit). Als u de wizard Connectiviteit niet kunt vinden in het menu, update dan uw firmware en probeer het opnieuw. Als de wizard nieuwe firmware downloadt, is het mogelijk dat de printer opnieuw moet worden opgestart. Het is raadzaam uw printercode en e-mailadres op te schrijven zodra de wizard die weergeeft.

 Installeer de printersoftware (drivers en andere software die uw ervaring verbeteren) op uw computer vanaf de HP Start-up Kit-dvd of vanaf het internet. U kunt ook documentatie en ondersteuningsinformatie vinden op de DVD en op het internet.

## **Foutmeldingen op het voorpaneel**

Als u een foutmelding ziet die hier niet wordt weergegeven en u twijfelt over de juiste actie, of als de aanbevolen actie het probleem niet oplost, neem dan contact op met uw ondersteuningsvertegenwoordiger.

ä,

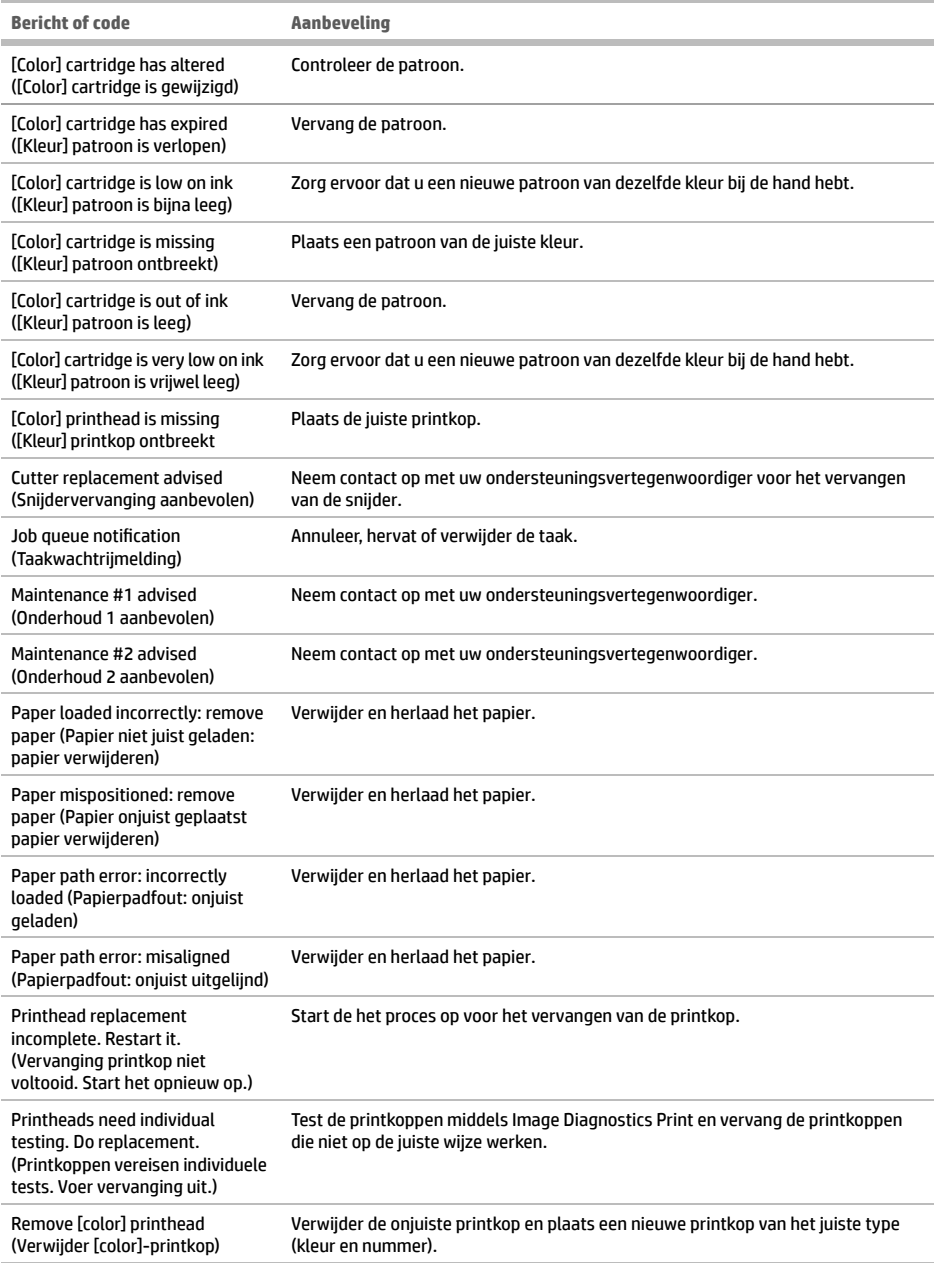

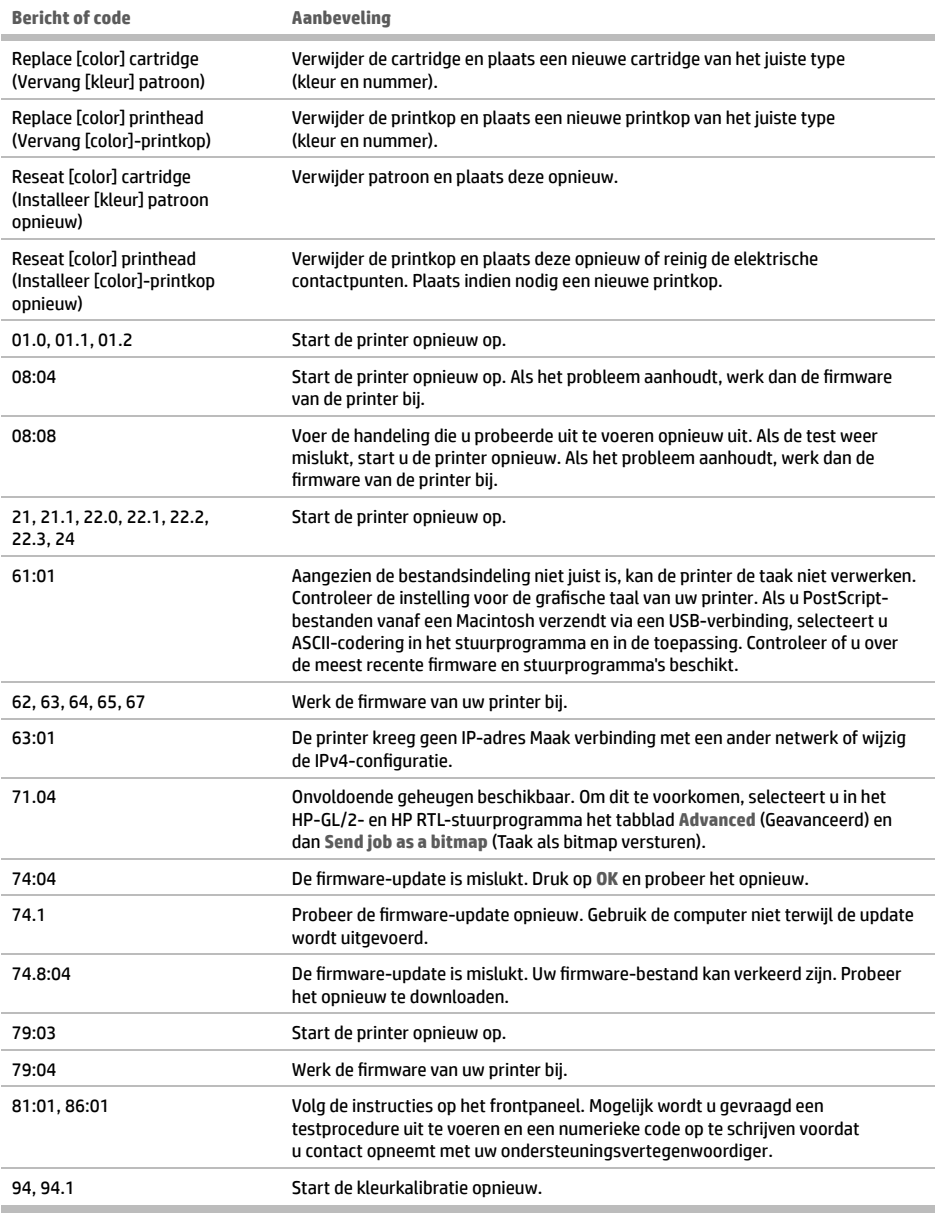

n.

## **Voedingsspecifi caties**

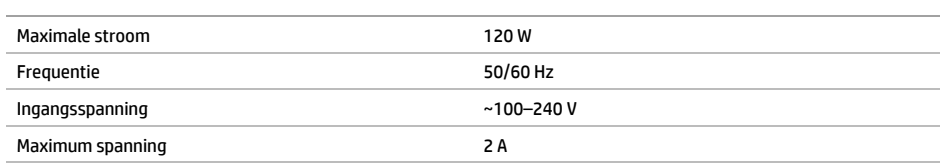

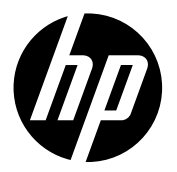

© Copyright 2016 HP Development Company, L.P. Large Format Division Camí de Can Graells 1-21 · 08174 Sant Cugat del Vallès Barcelona · Spain All rights reserved<br>Printed in XXX

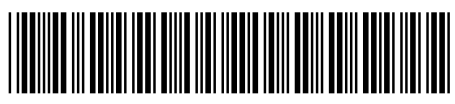

Printed in XXX T0B52-90001